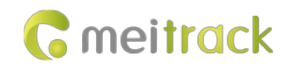

# **MEITRACK GPRS Protocol**

**Applicable Model: T1/T333**

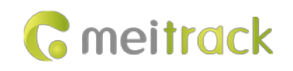

# **Change History**

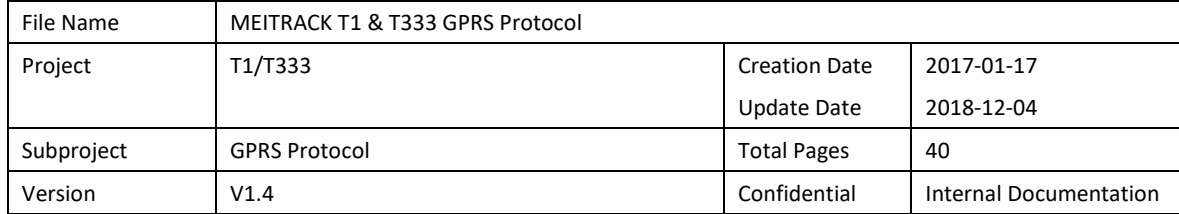

## **Contents**

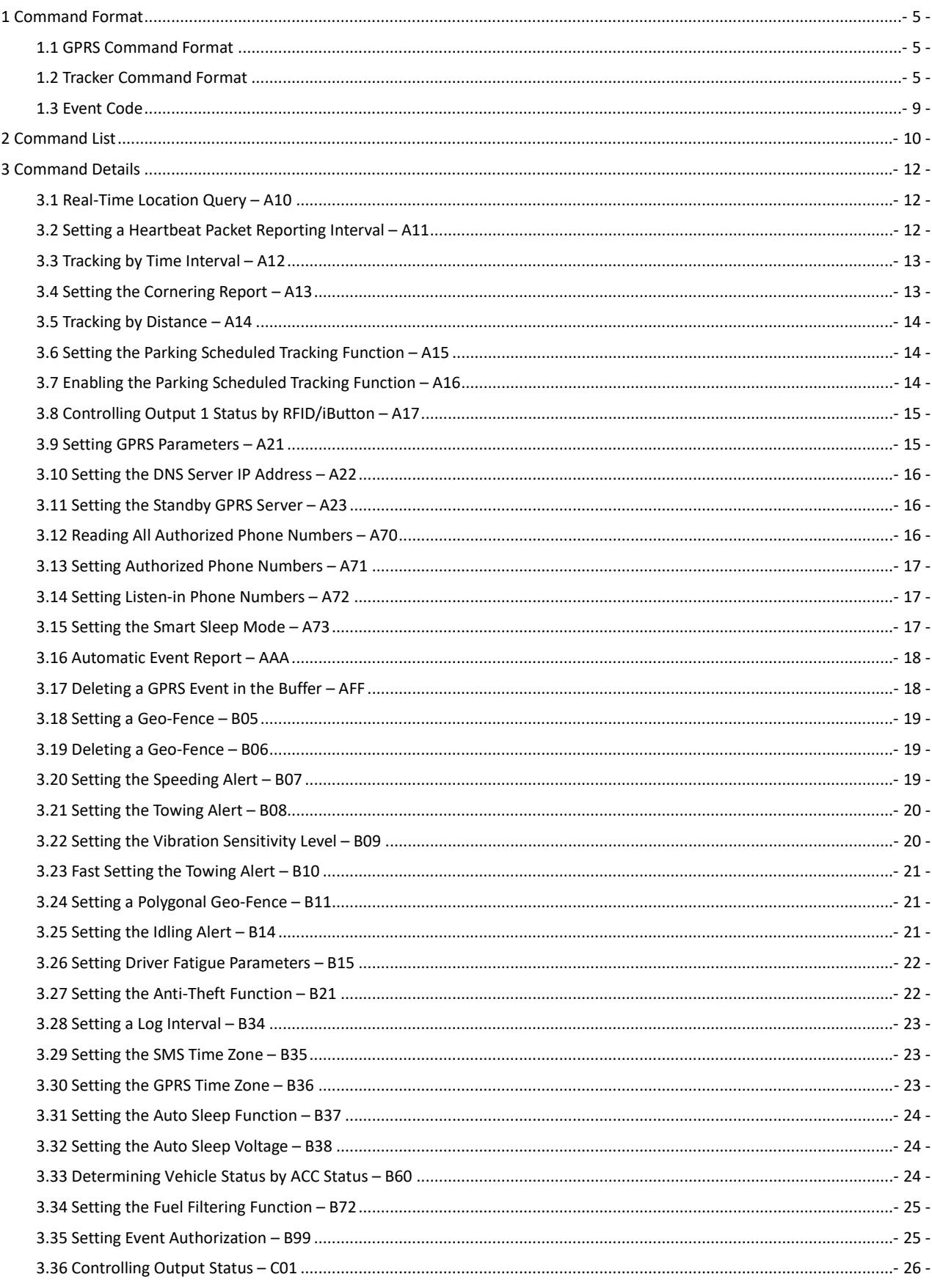

#### MEITRACK T1 & T333 GPRS Protocol

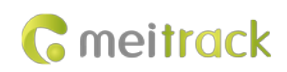

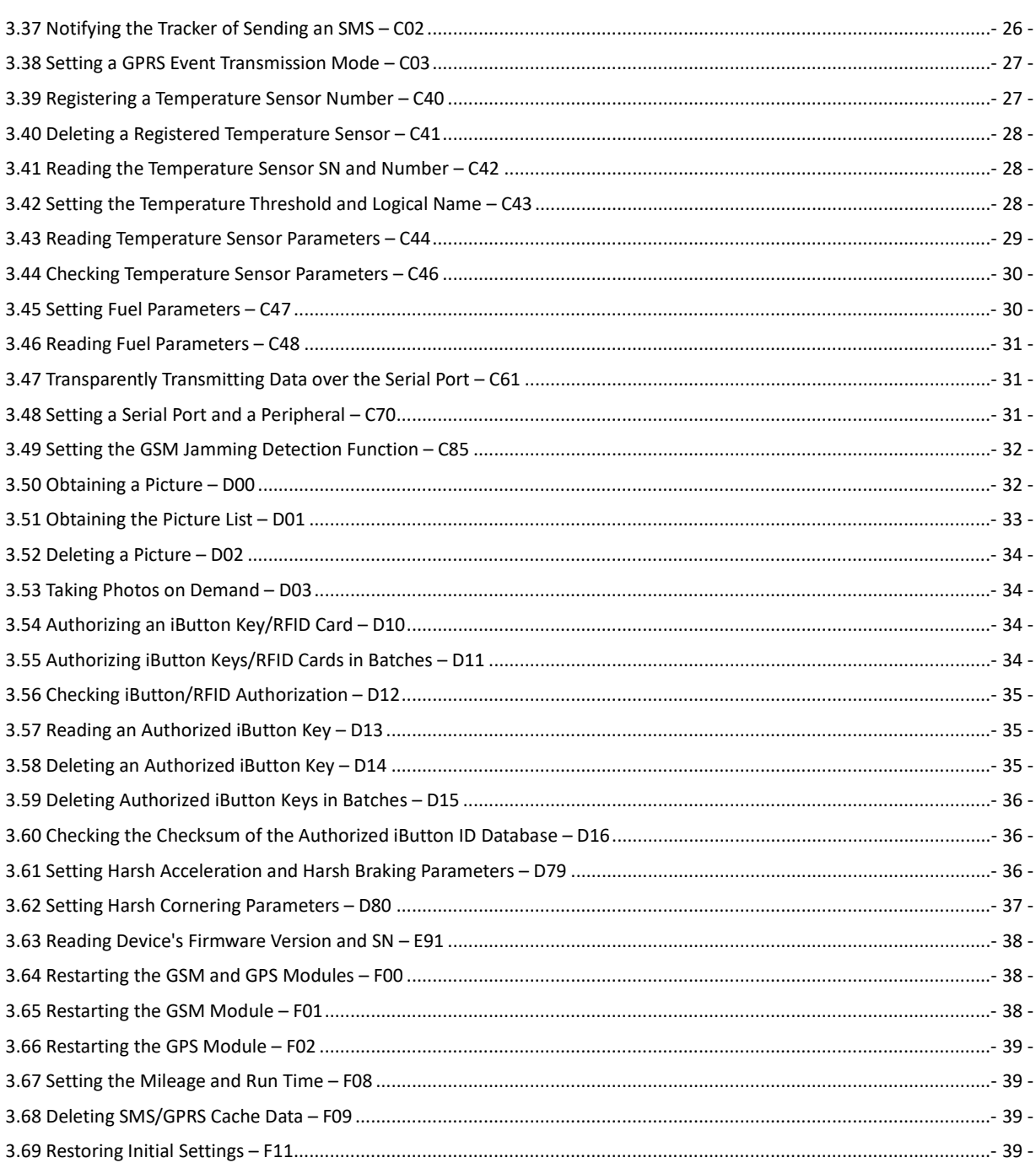

## <span id="page-4-0"></span>**1 Command Format**

#### <span id="page-4-1"></span>**1.1 GPRS Command Format**

- GPRS command sent from the server to the tracker: **@@<***Data identifier***><***Data length***>,<***IMEI***>,<***Command type***>,<***Command content***><\****Checksum***>\r\n**
- GPRS command sent from the tracker to the server: **\$\$<***Data identifier***><***Data length***>,<***IMEI***>,<***Command type***>,<***Command content***><\****Checksum***>\r\n**

#### <span id="page-4-2"></span>**1.2 Tracker Command Format**

\$\$<Data identifier><Data length>,<IMEI>,<Command type>,<Event code>,<(-)Latitude>,<(-)Longitude>,<Date and time>,<Positioning status>,<Number of satellites>,<GSM signal strength>,<Speed>,<Direction>,<Horizontal dilution of precision (HDOP)>,<Altitude>,<Mileage>,<Run time>,<Base station info>,<I/O port status>,<Analog input value>,<Assisted event info>,<Customized data>,<Protocol version>,<Fuel percentage>,<Temperature sensor 1 value|Temperature sensor 2 value|......Temperature sensor n value>,<Max acceleration value>,<Max deceleration value>,<\*Checksum>\r\n Note:

- A comma (,) is used to separate data characters. The character type is the American Standard Code for Information Interchange (ASCII). (hexadecimal: 0x2C)
- Symbols "<" and ">" will not be present in actual data, only for documentation purpose only.
- All multi-byte data complies with the following rule: High bytes are prior to low bytes.
- The size of a GPRS data packet is about 160 bytes.

Descriptions about GPRS packets from the tracker are as follows:

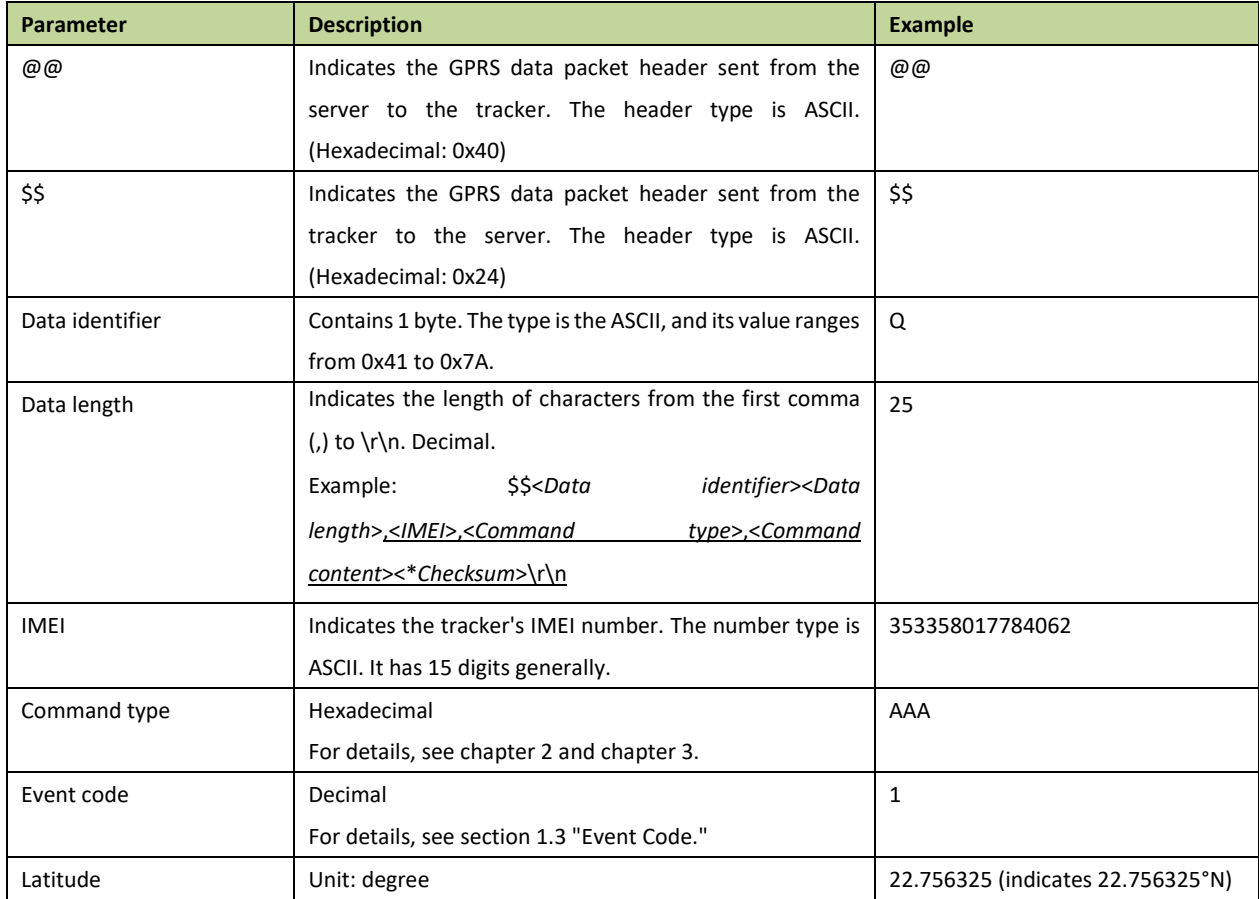

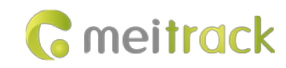

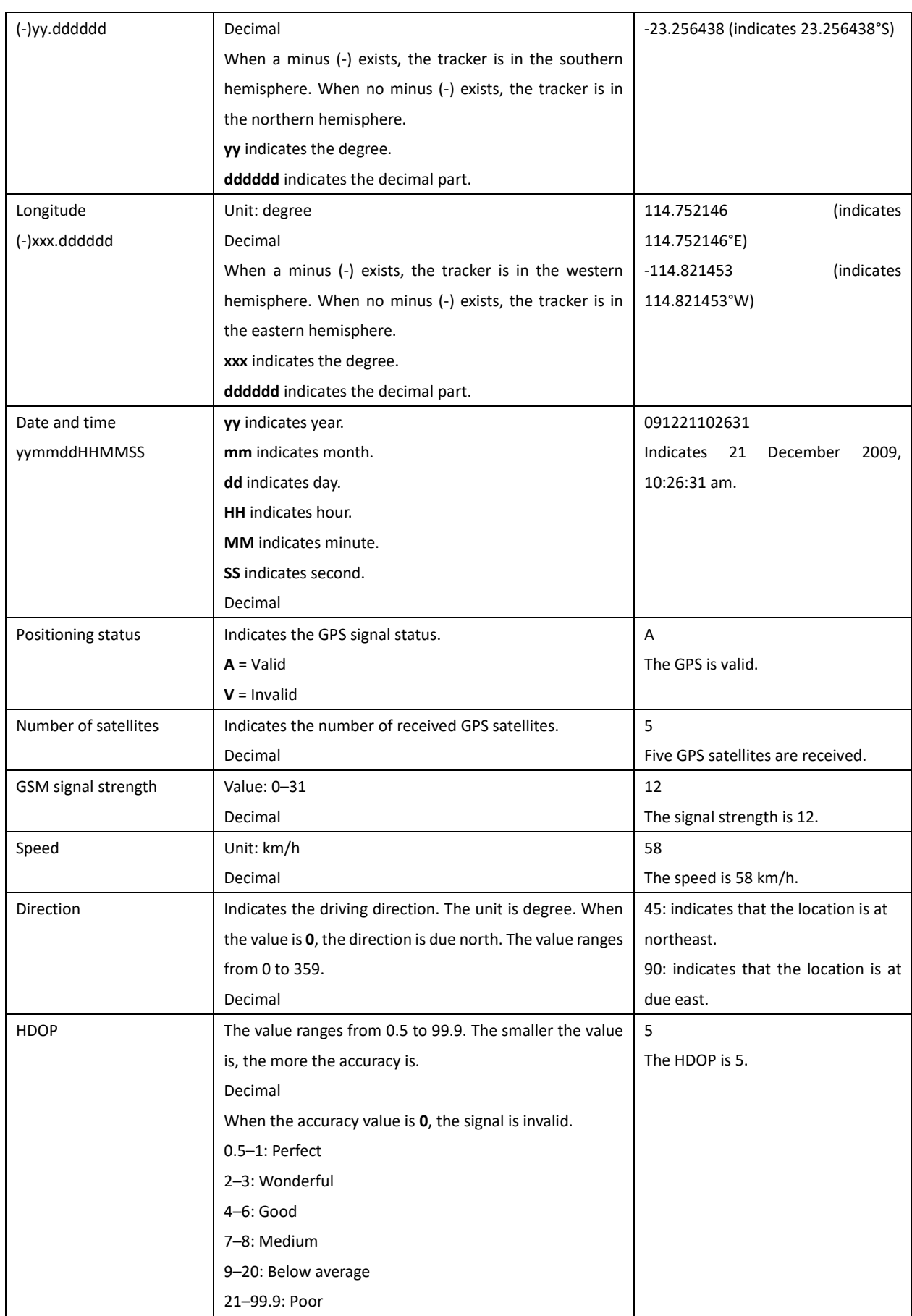

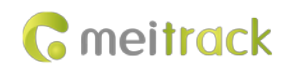

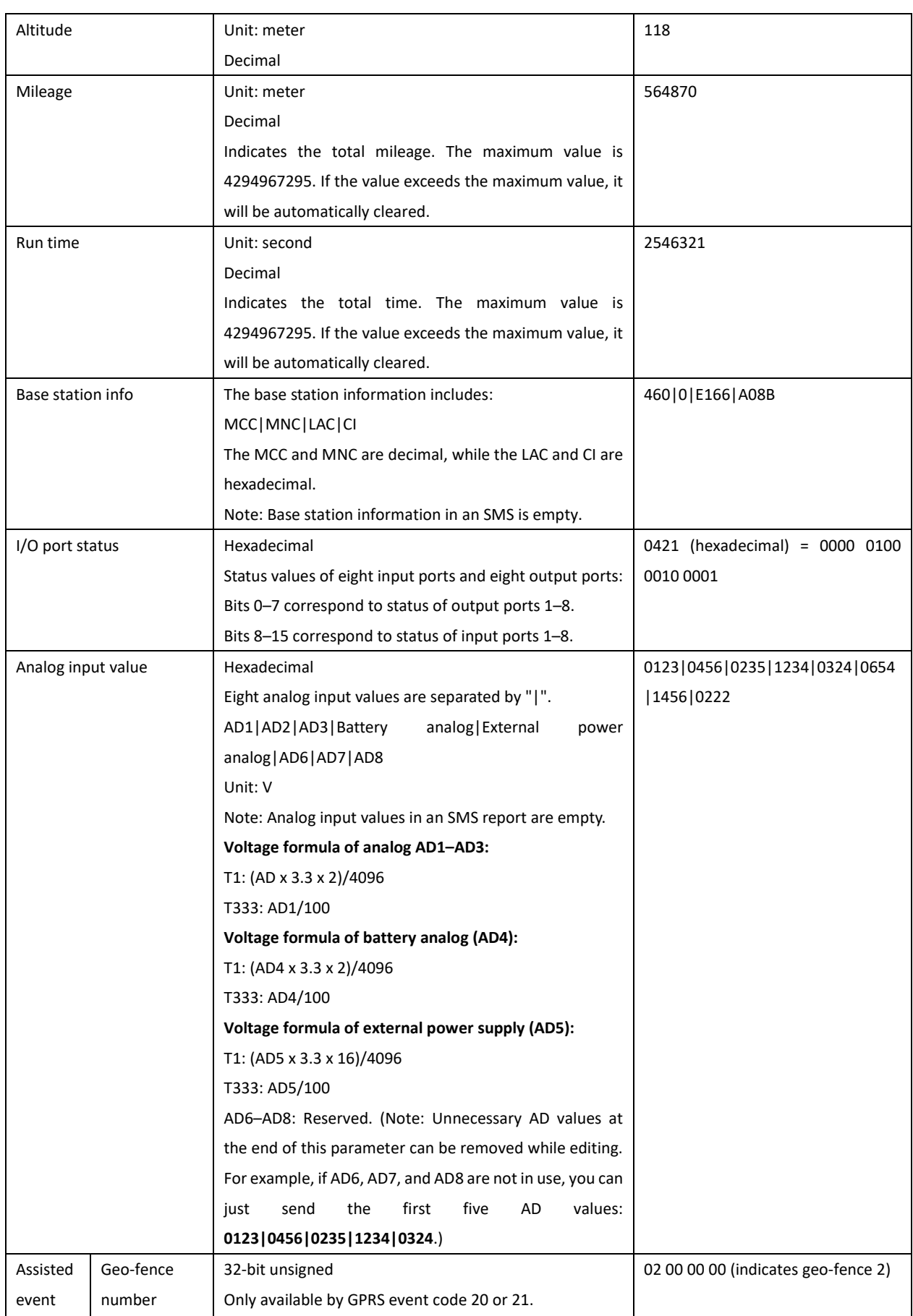

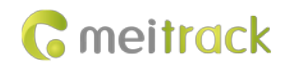

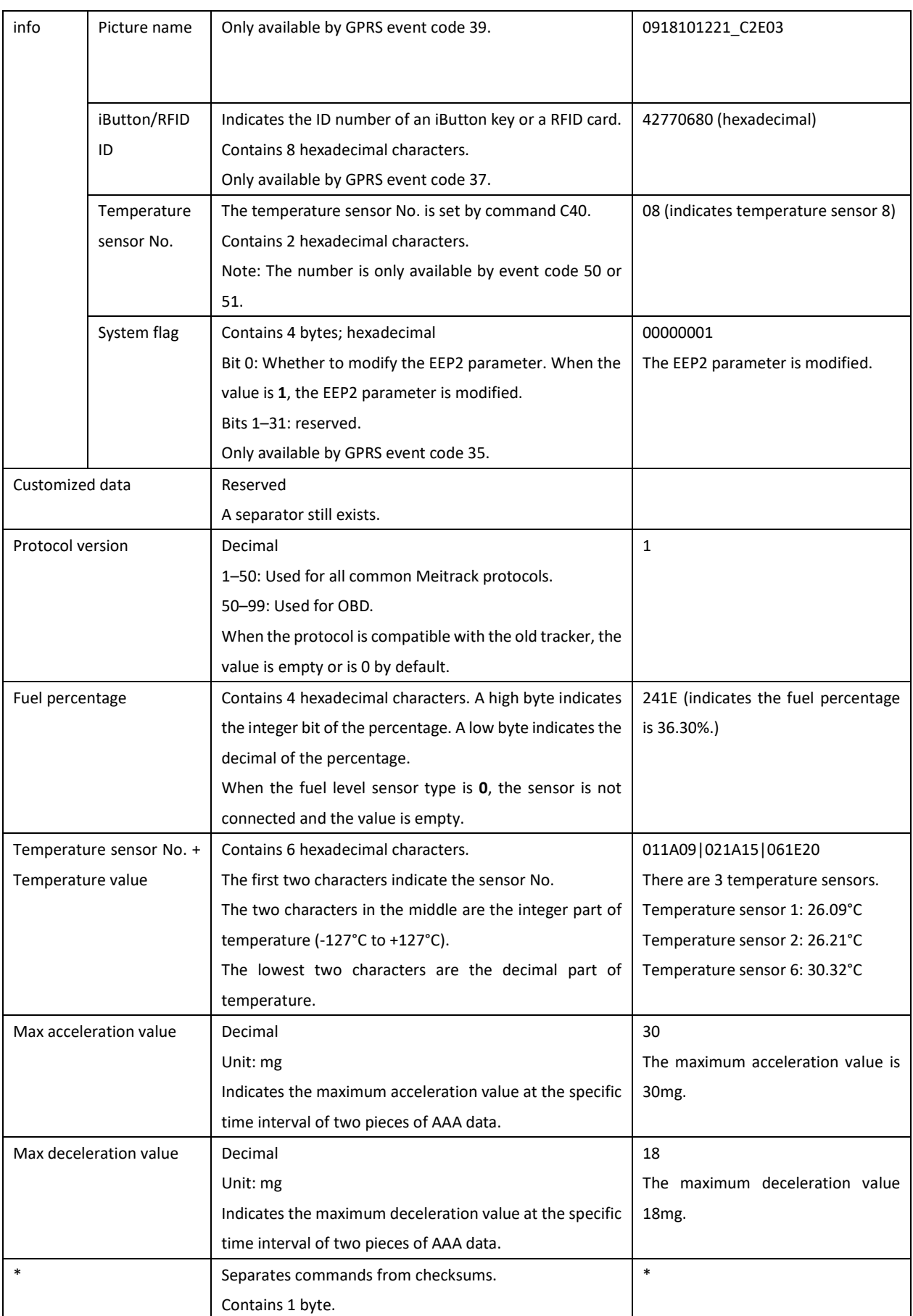

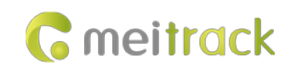

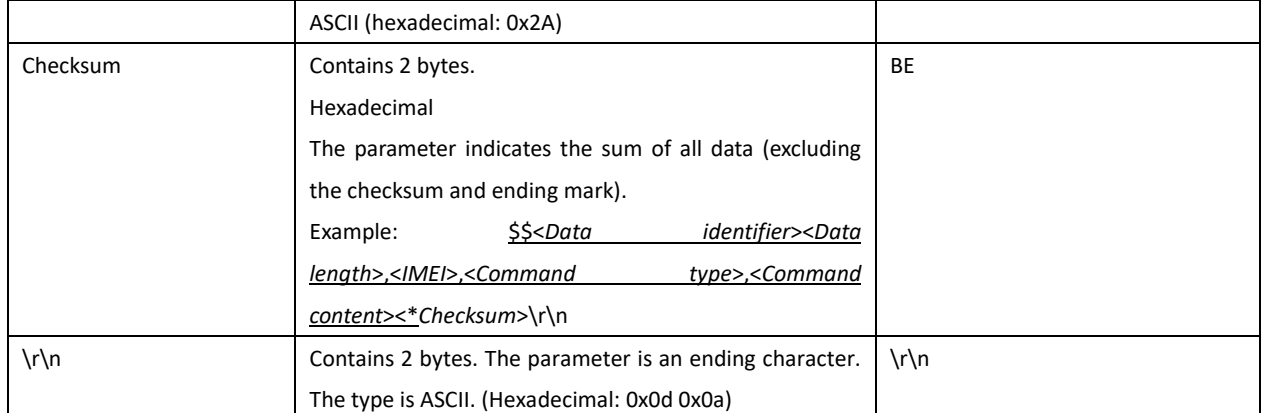

#### <span id="page-8-0"></span>**1.3 Event Code**

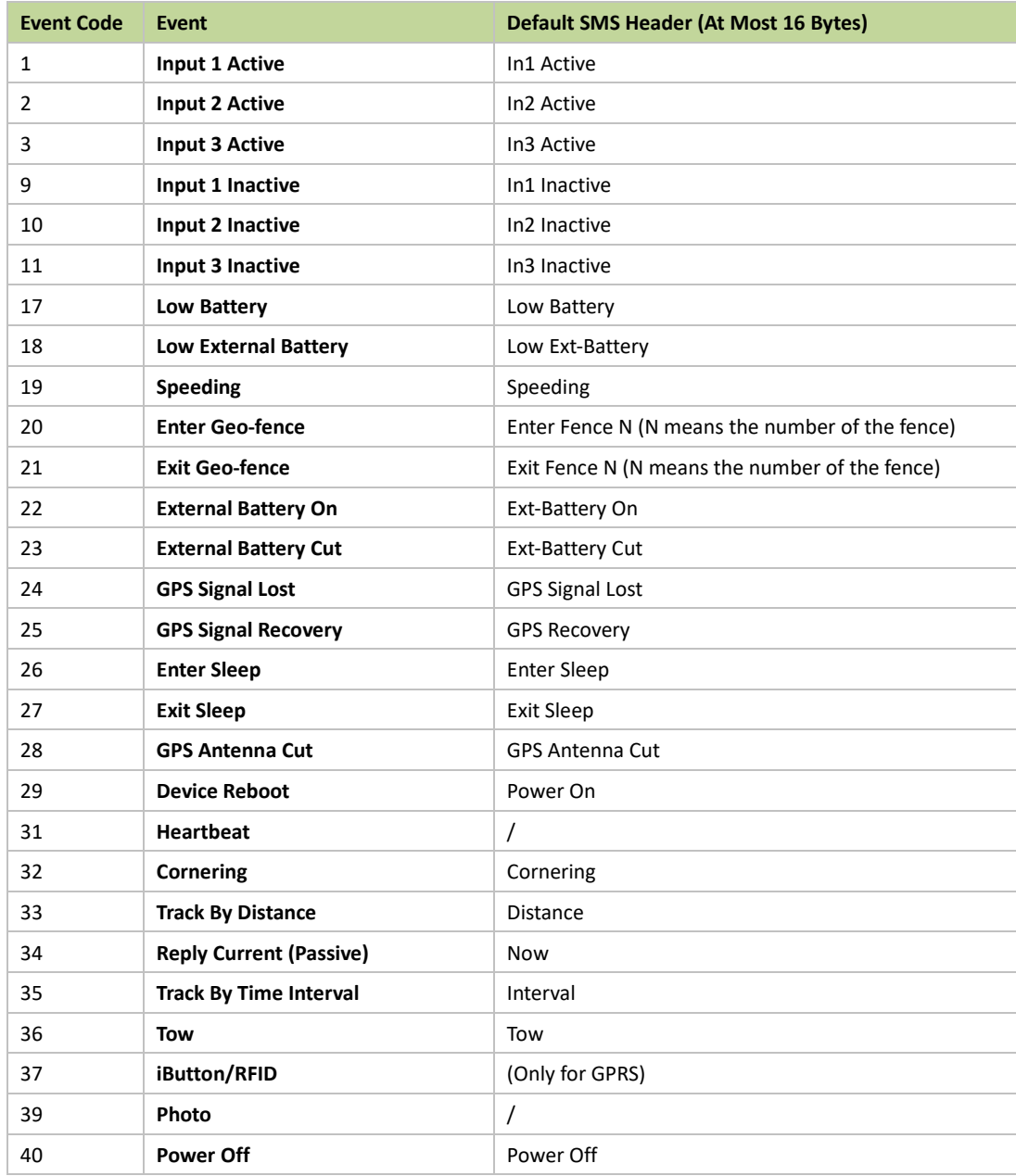

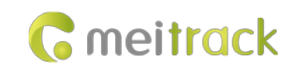

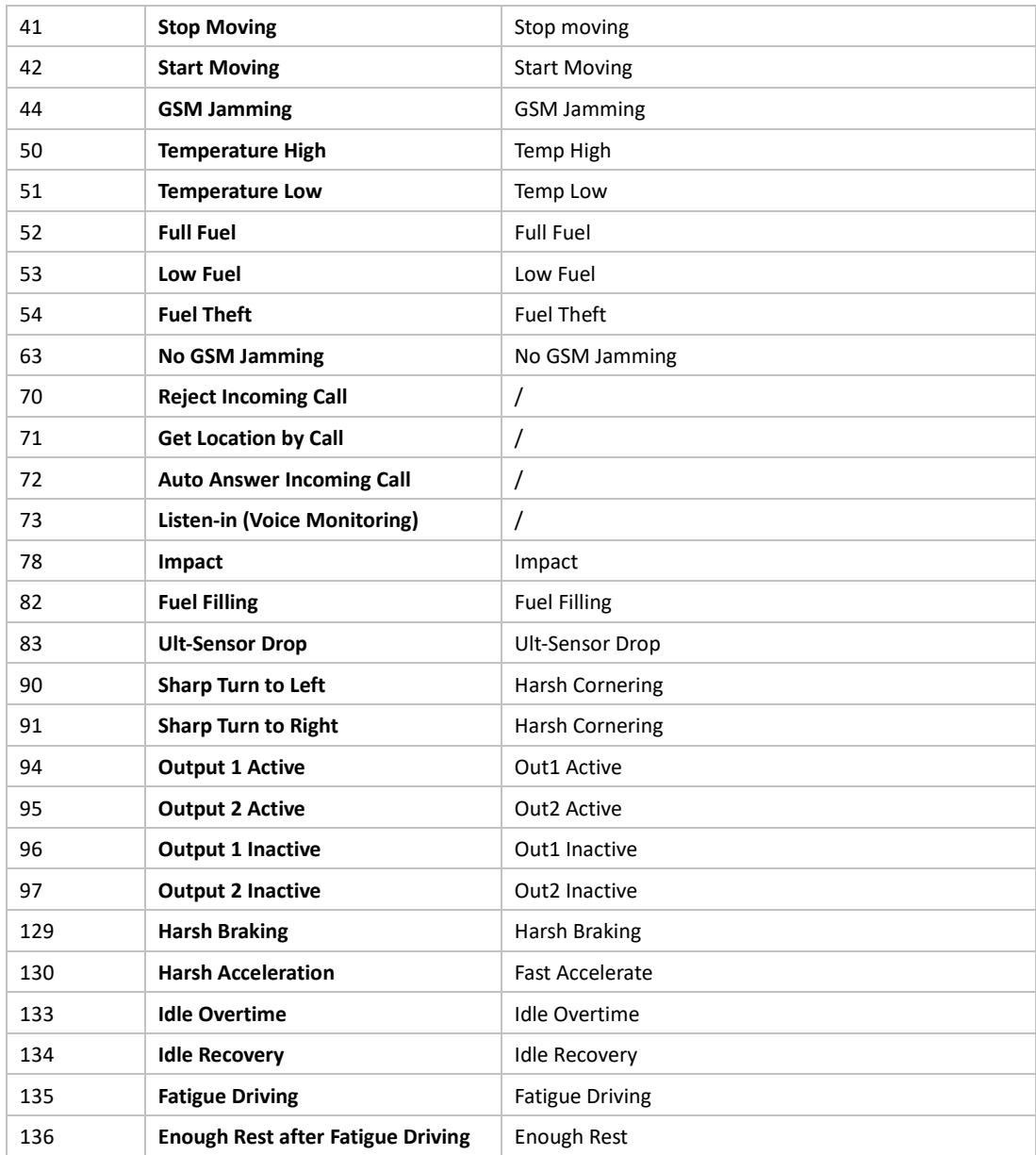

# <span id="page-9-0"></span>**Command List**

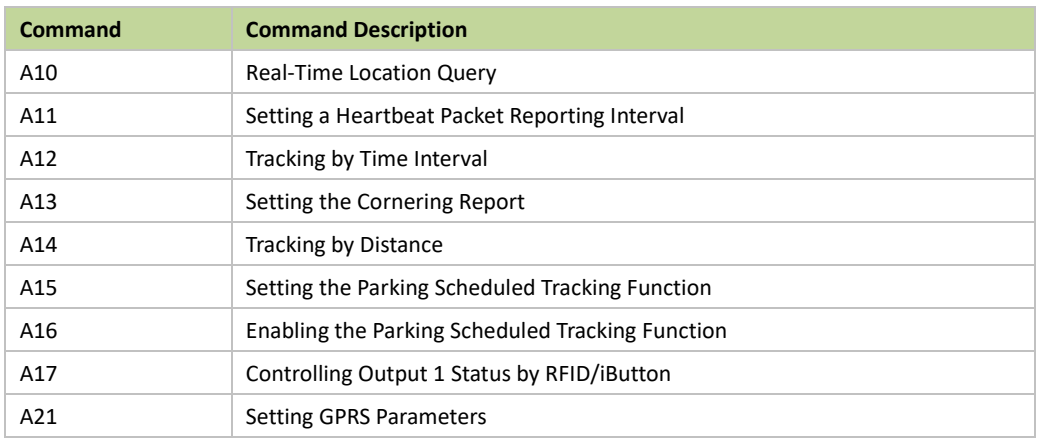

#### MEITRACK T1 & T333 GPRS Protocol

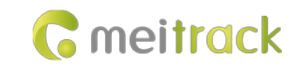

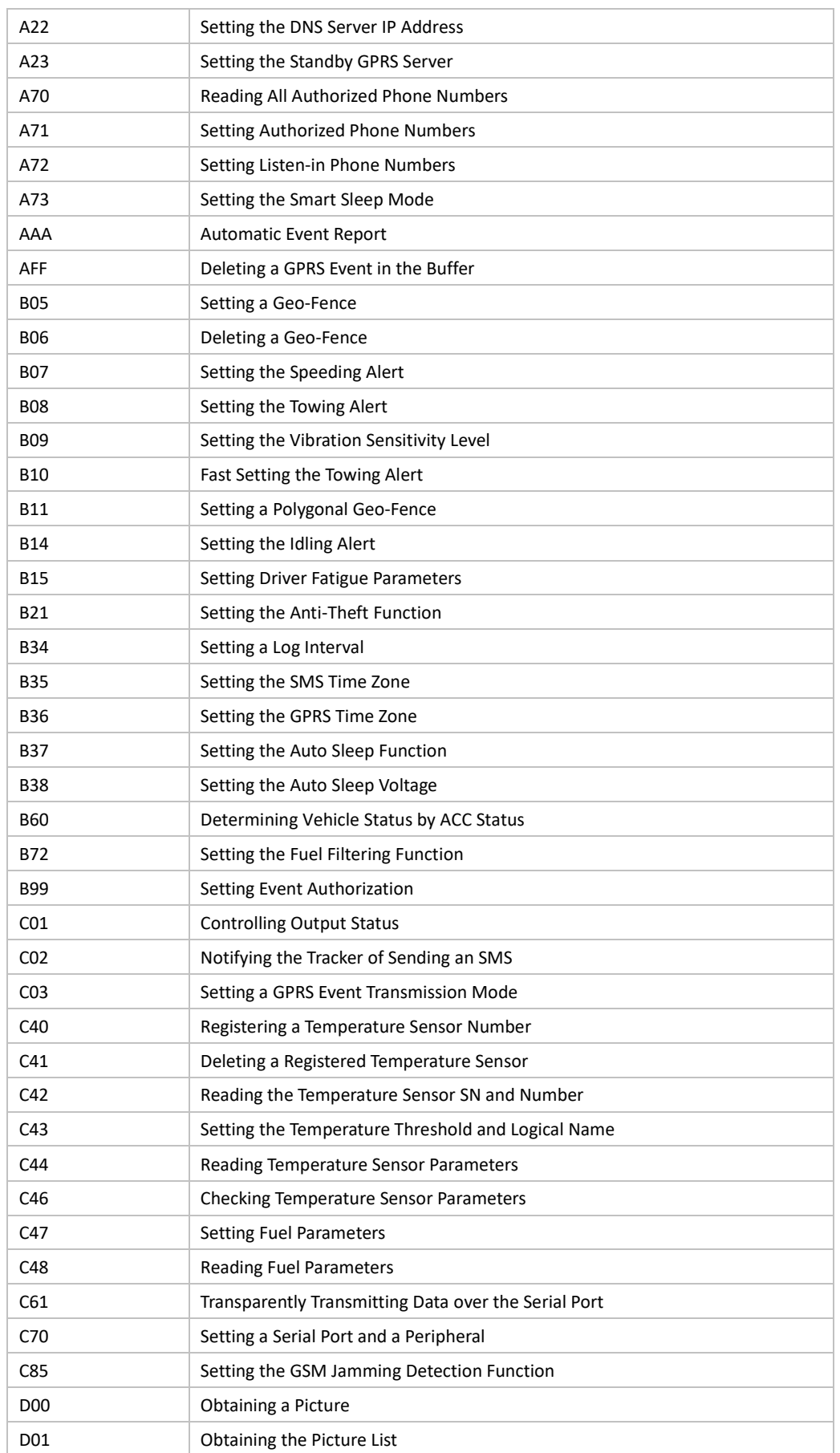

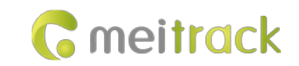

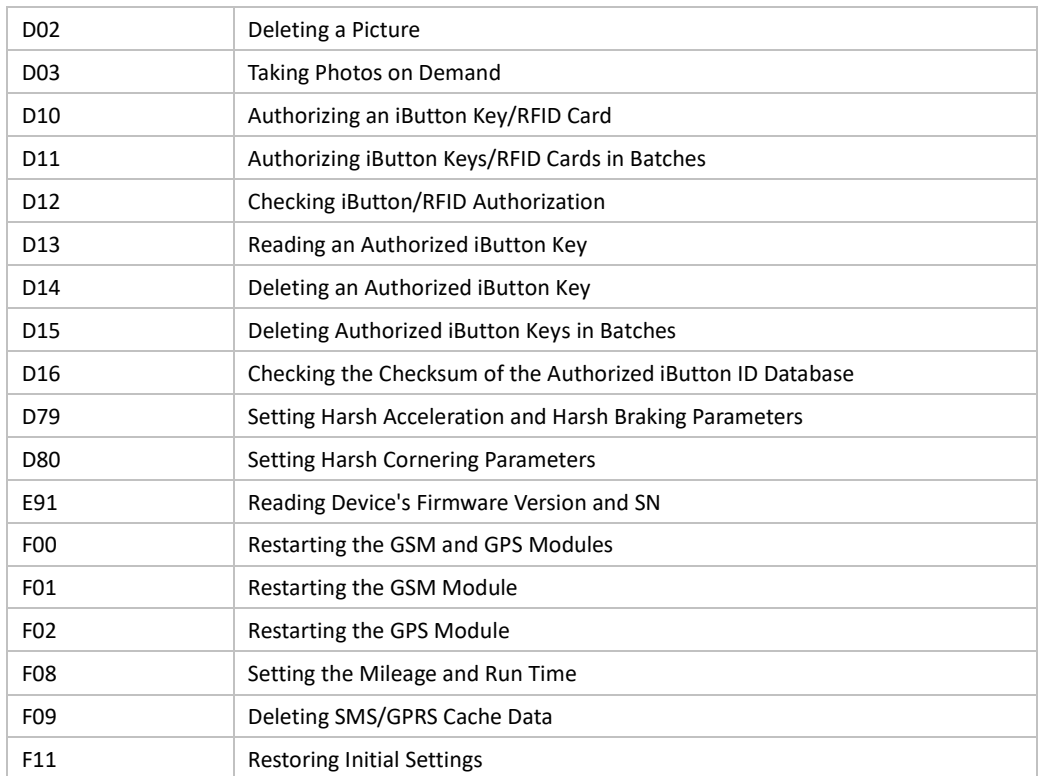

## <span id="page-11-0"></span>**3 Command Details**

## <span id="page-11-1"></span>**3.1 Real-Time Location Query – A10**

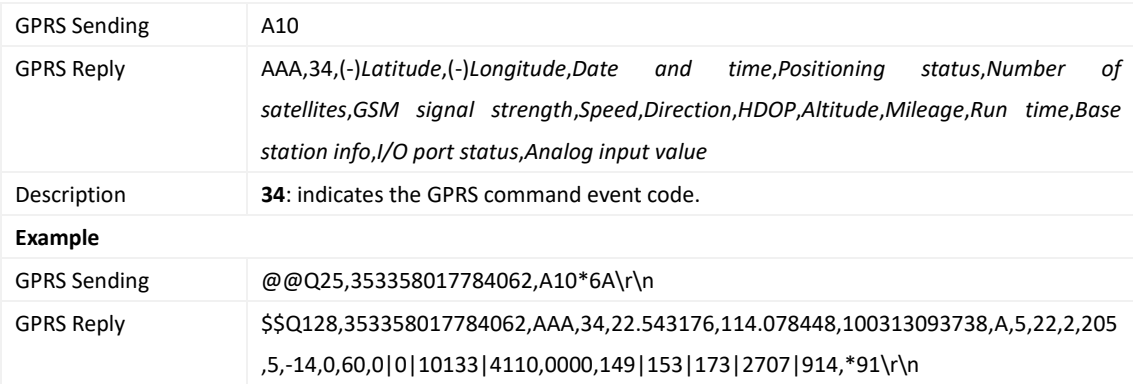

## <span id="page-11-2"></span>**3.2 Setting a Heartbeat Packet Reporting Interval – A11**

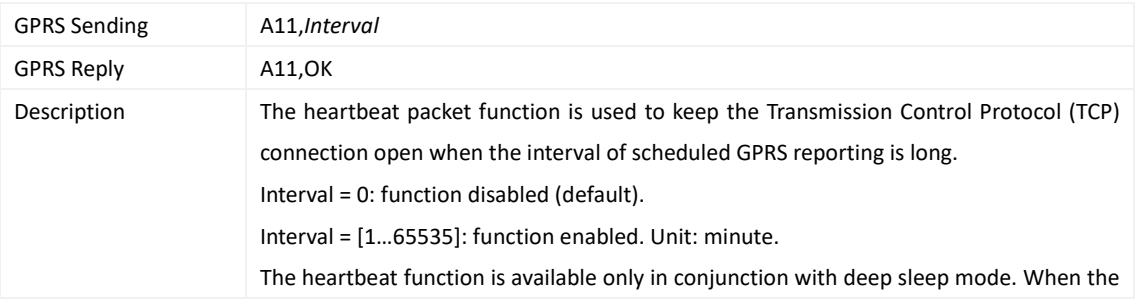

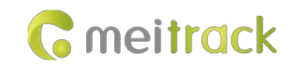

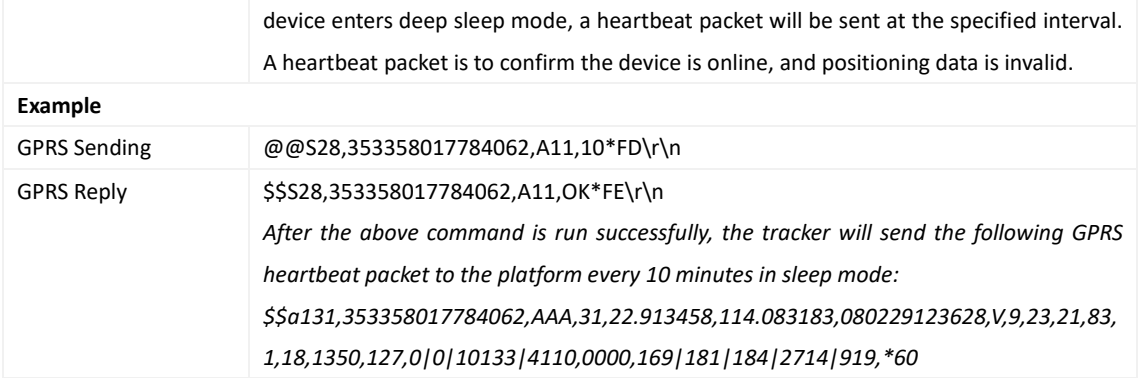

## <span id="page-12-0"></span>**3.3 Tracking by Time Interval – A12**

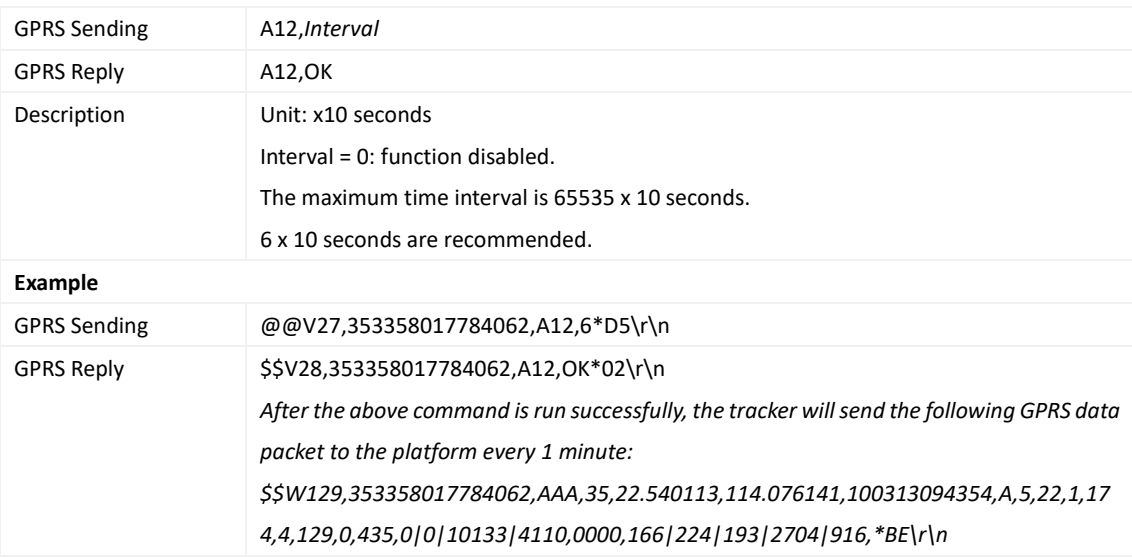

## <span id="page-12-1"></span>**3.4 Setting the Cornering Report – A13**

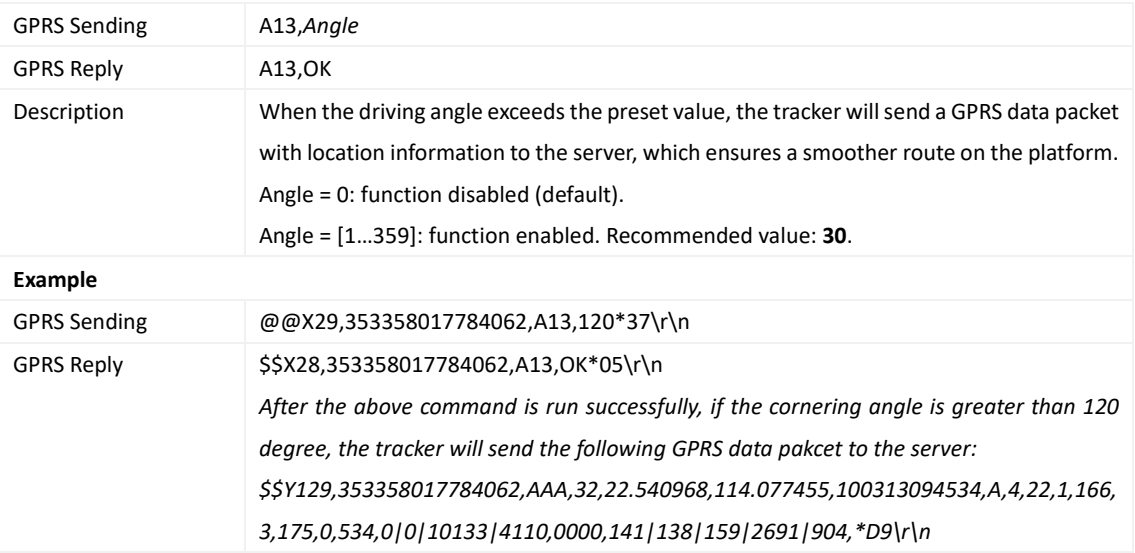

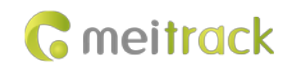

#### <span id="page-13-0"></span>**3.5 Tracking by Distance – A14**

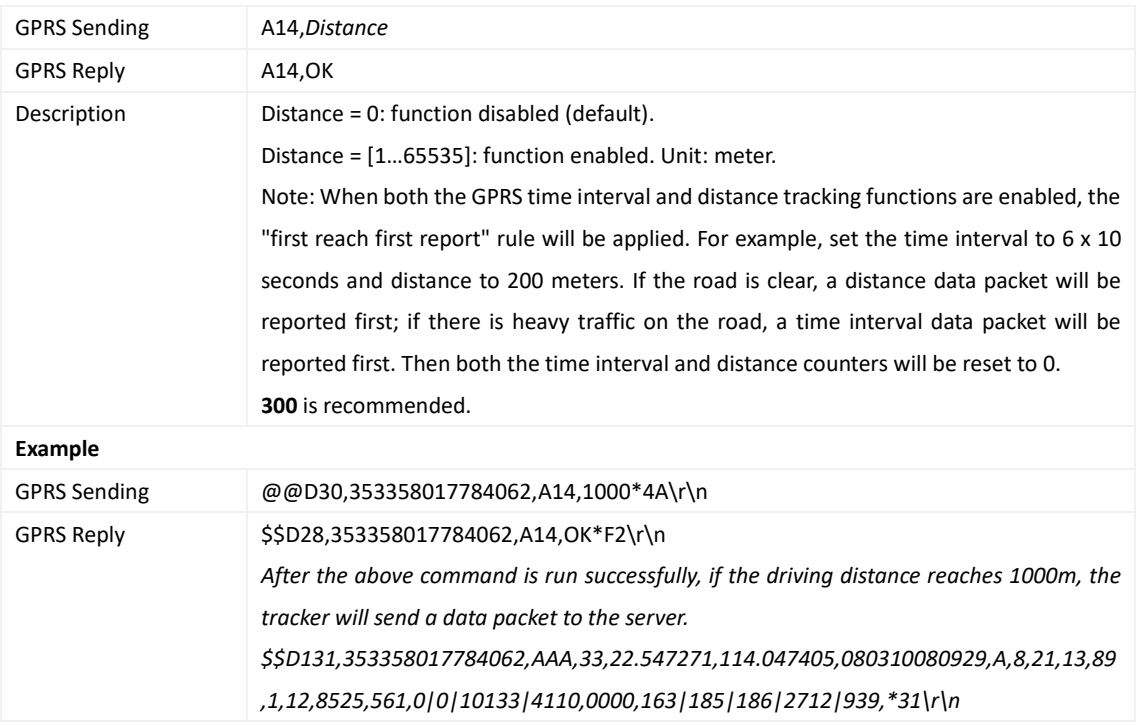

## <span id="page-13-1"></span>**3.6 Setting the Parking Scheduled Tracking Function – A15**

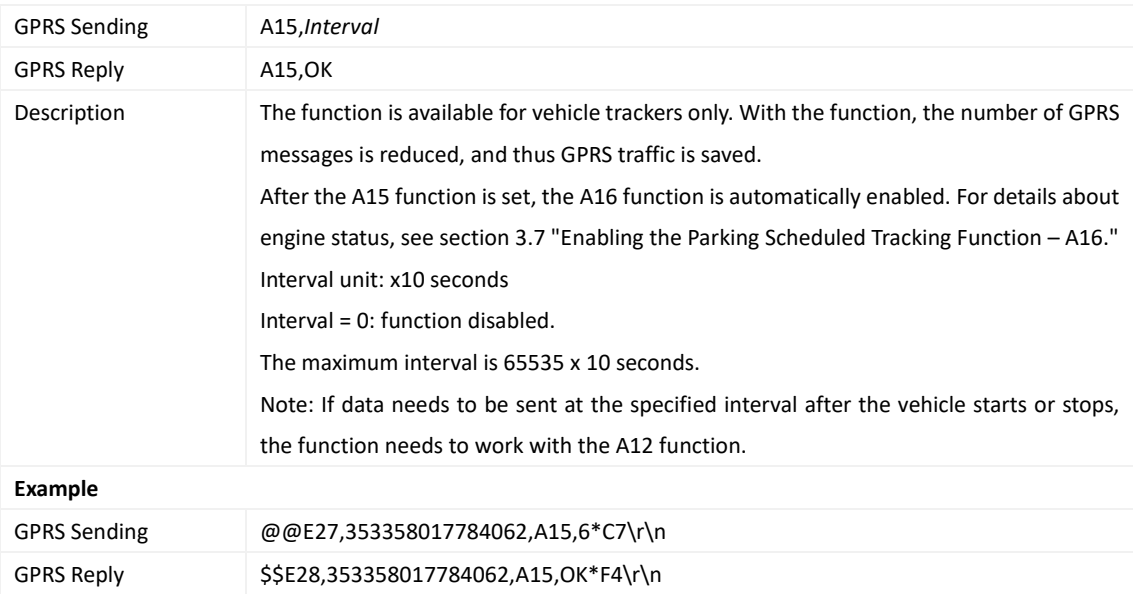

## <span id="page-13-2"></span>**3.7 Enabling the Parking Scheduled Tracking Function – A16**

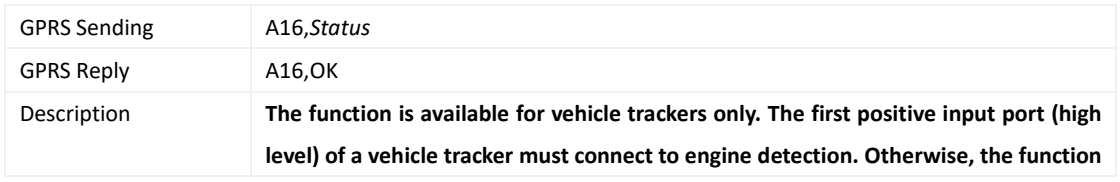

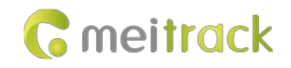

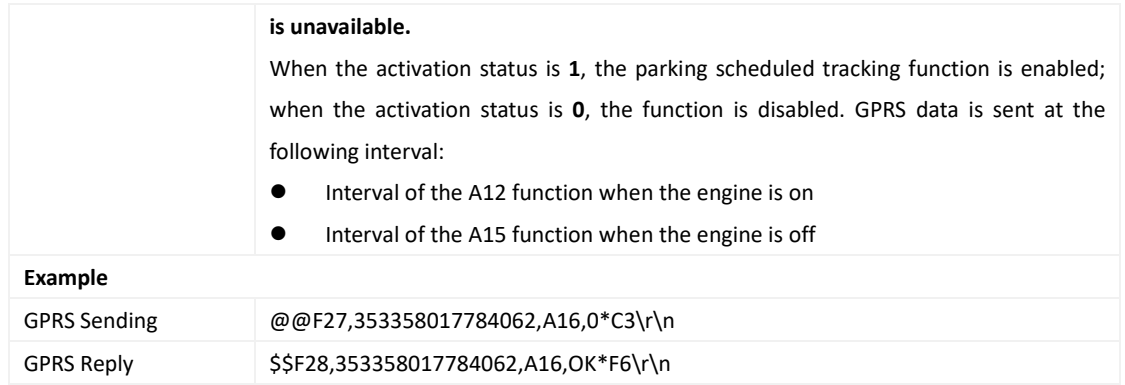

## <span id="page-14-0"></span>**3.8 Controlling Output 1 Status by RFID/iButton – A17**

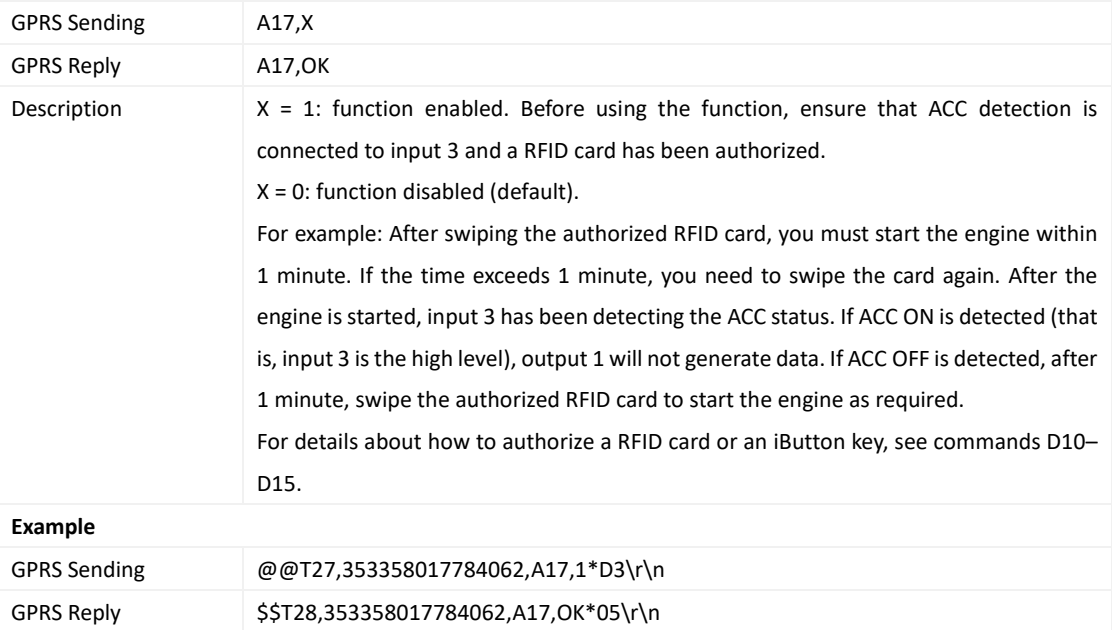

## <span id="page-14-1"></span>**3.9 Setting GPRS Parameters – A21**

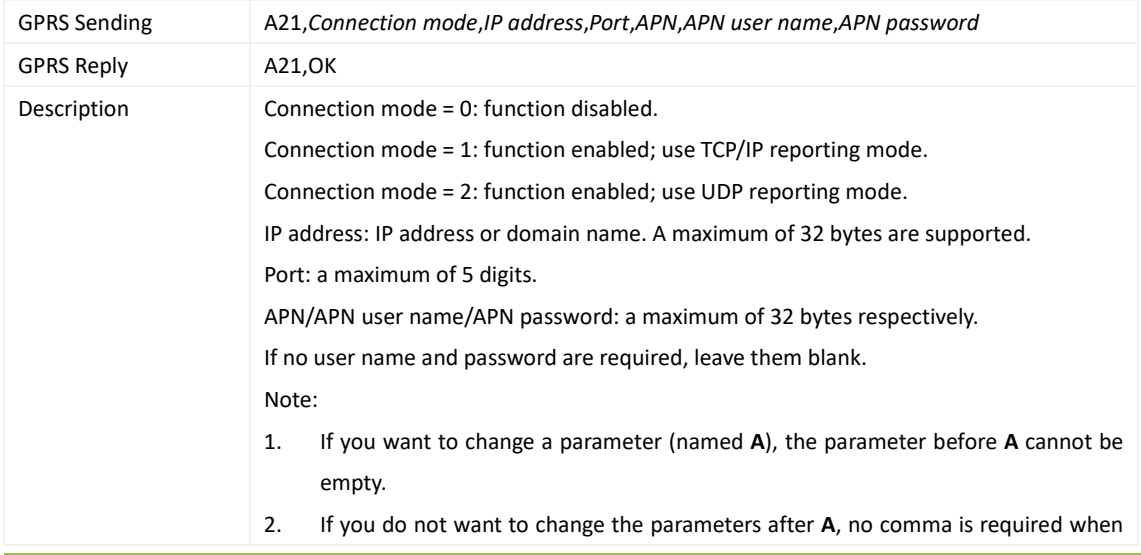

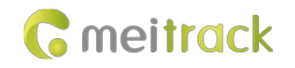

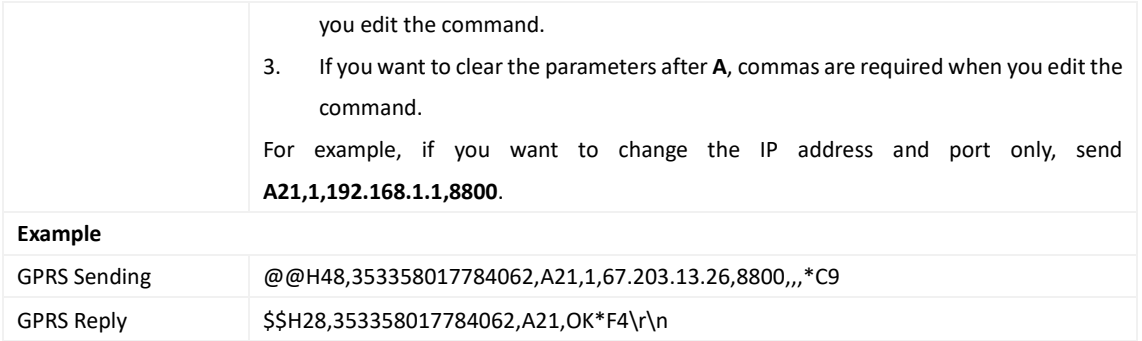

## <span id="page-15-0"></span>**3.10 Setting the DNS Server IP Address – A22**

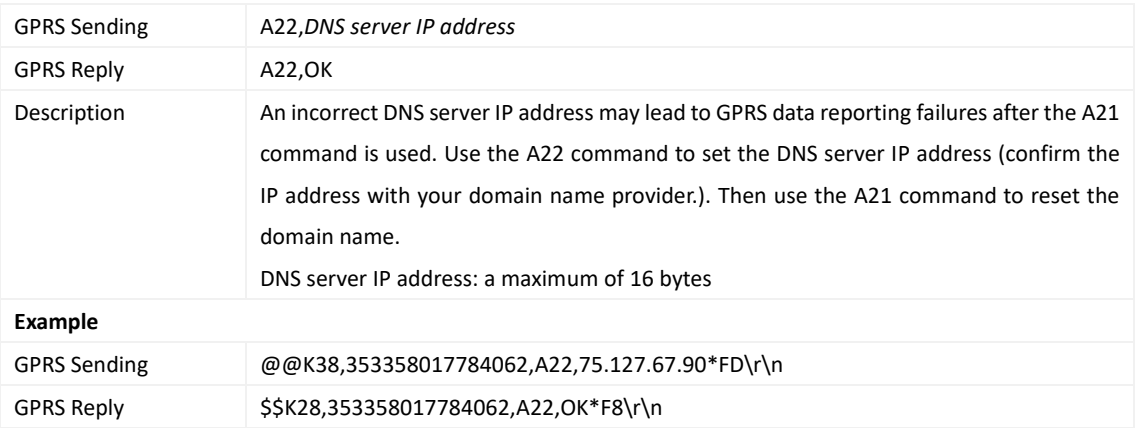

#### <span id="page-15-1"></span>**3.11 Setting the Standby GPRS Server – A23**

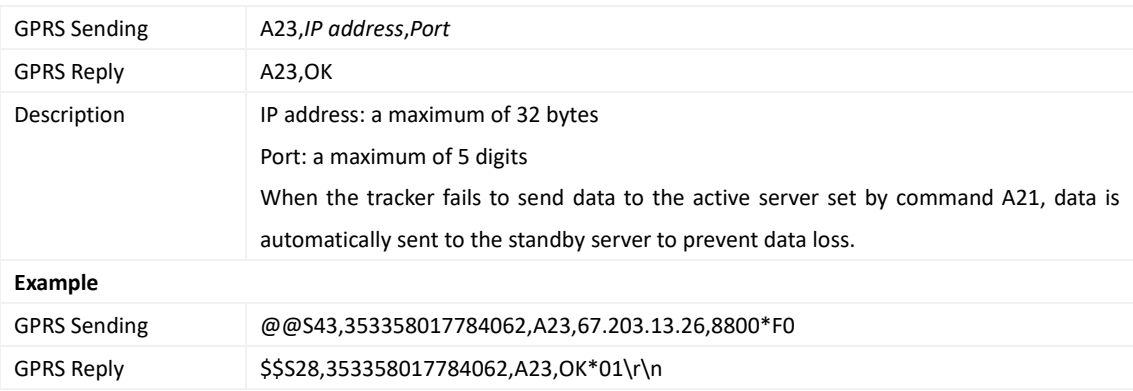

## <span id="page-15-2"></span>**3.12 Reading All Authorized Phone Numbers – A70**

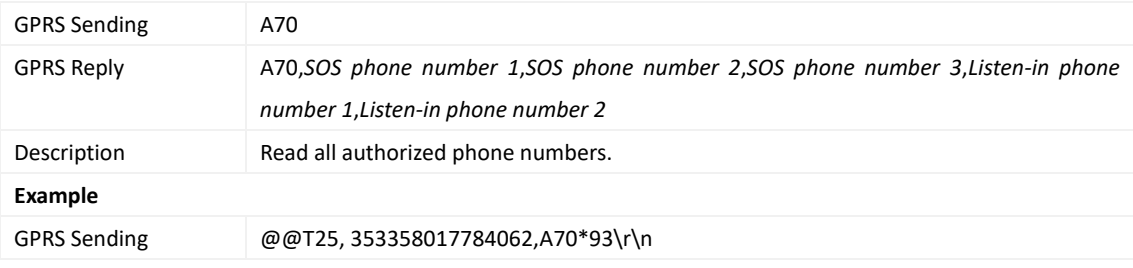

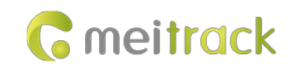

GPRS Reply \$\$T85,353358017784062,A70,13811111111,13822222222,138333333333,13844444444, 13855555555\*21\r\n

#### <span id="page-16-0"></span>**3.13 Setting Authorized Phone Numbers – A71**

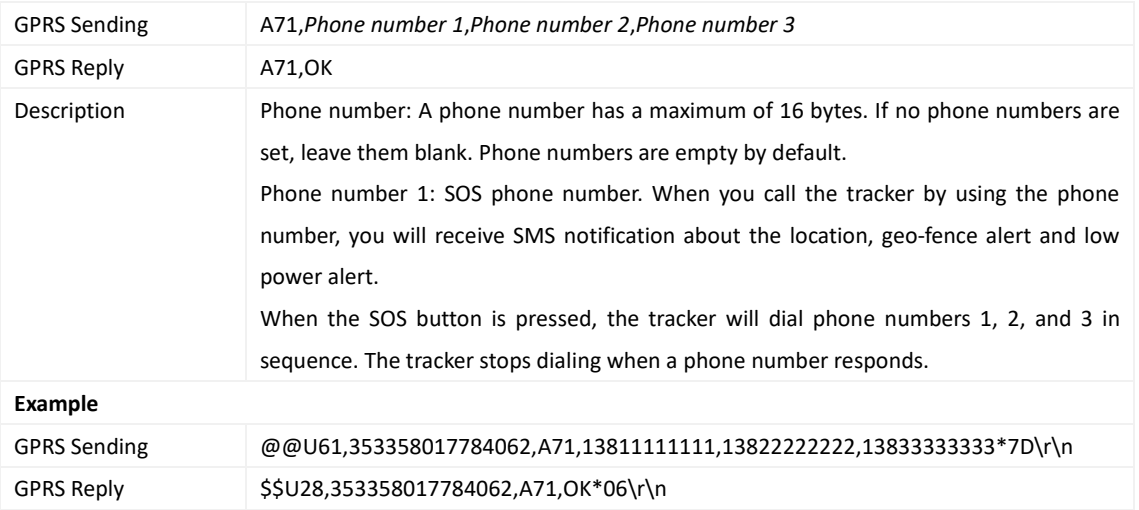

## <span id="page-16-1"></span>**3.14 Setting Listen-in Phone Numbers – A72**

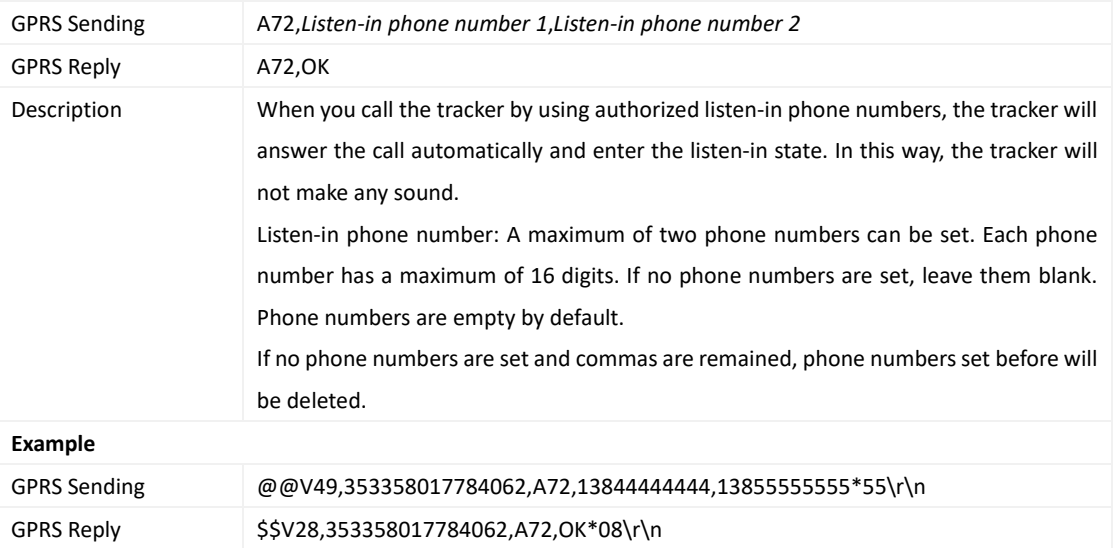

#### <span id="page-16-2"></span>**3.15 Setting the Smart Sleep Mode – A73**

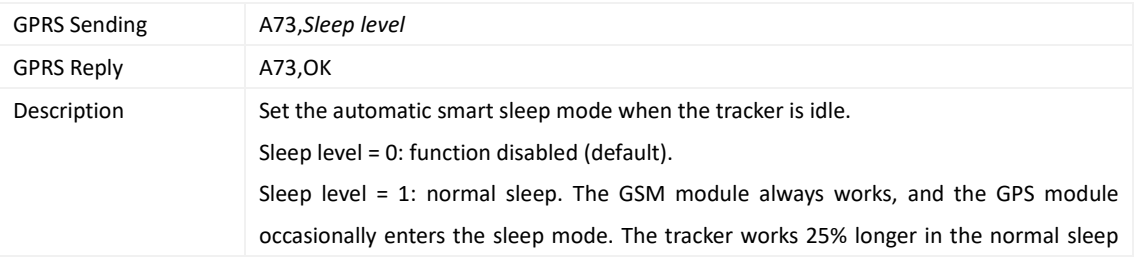

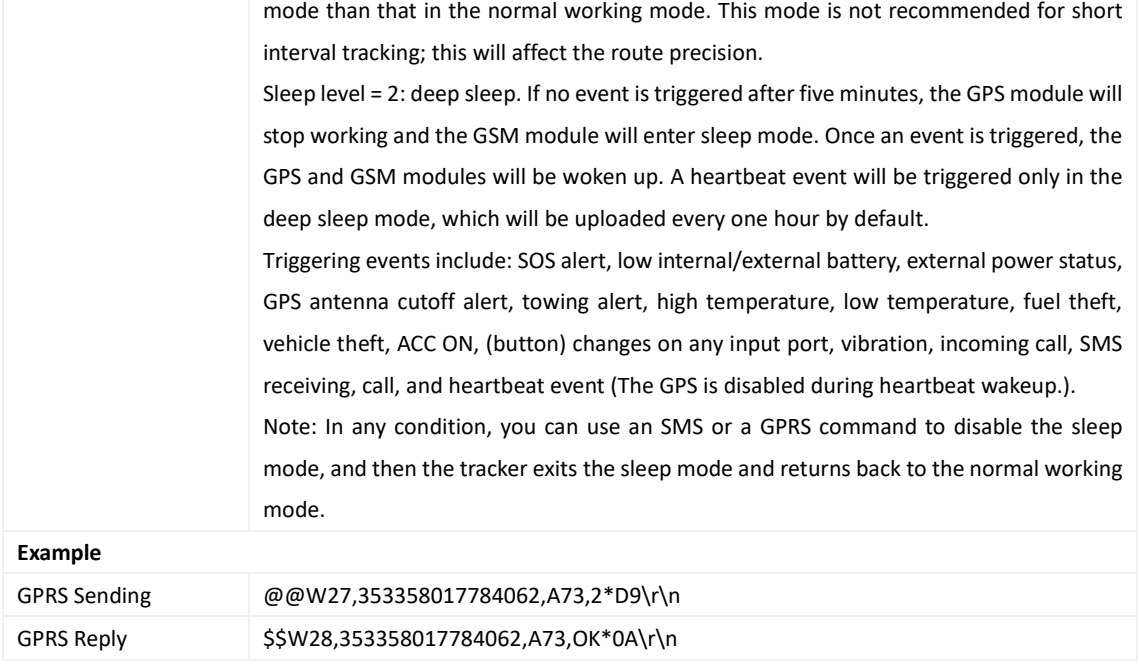

#### <span id="page-17-0"></span>**3.16 Automatic Event Report – AAA**

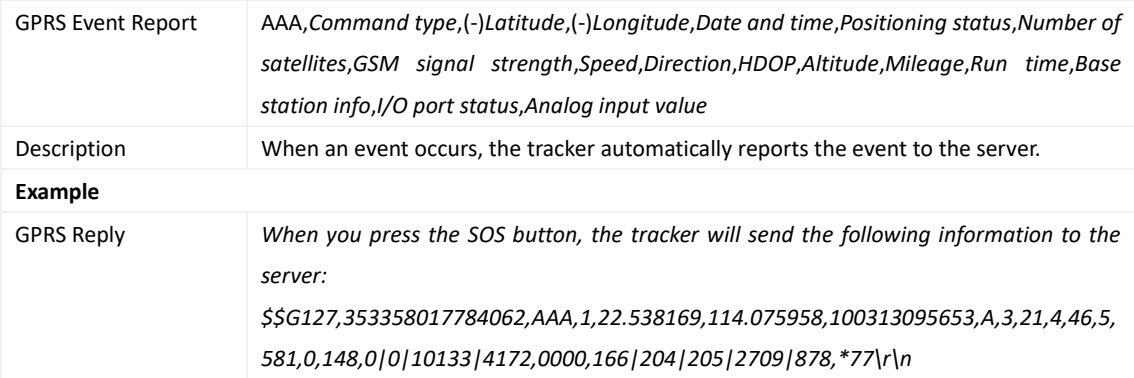

## <span id="page-17-1"></span>**3.17 Deleting a GPRS Event in the Buffer – AFF**

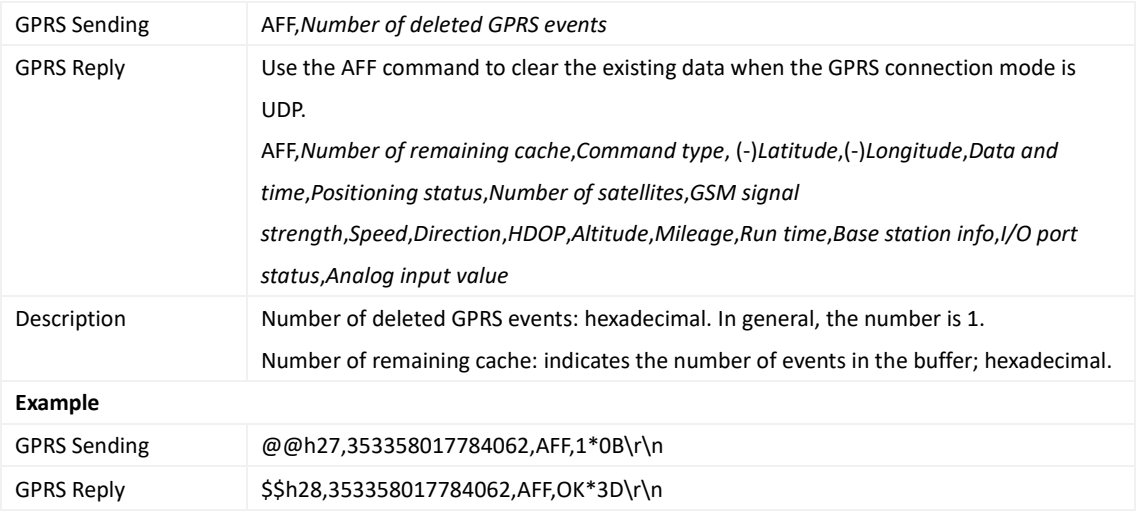

#### <span id="page-18-0"></span>**3.18 Setting a Geo-Fence – B05**

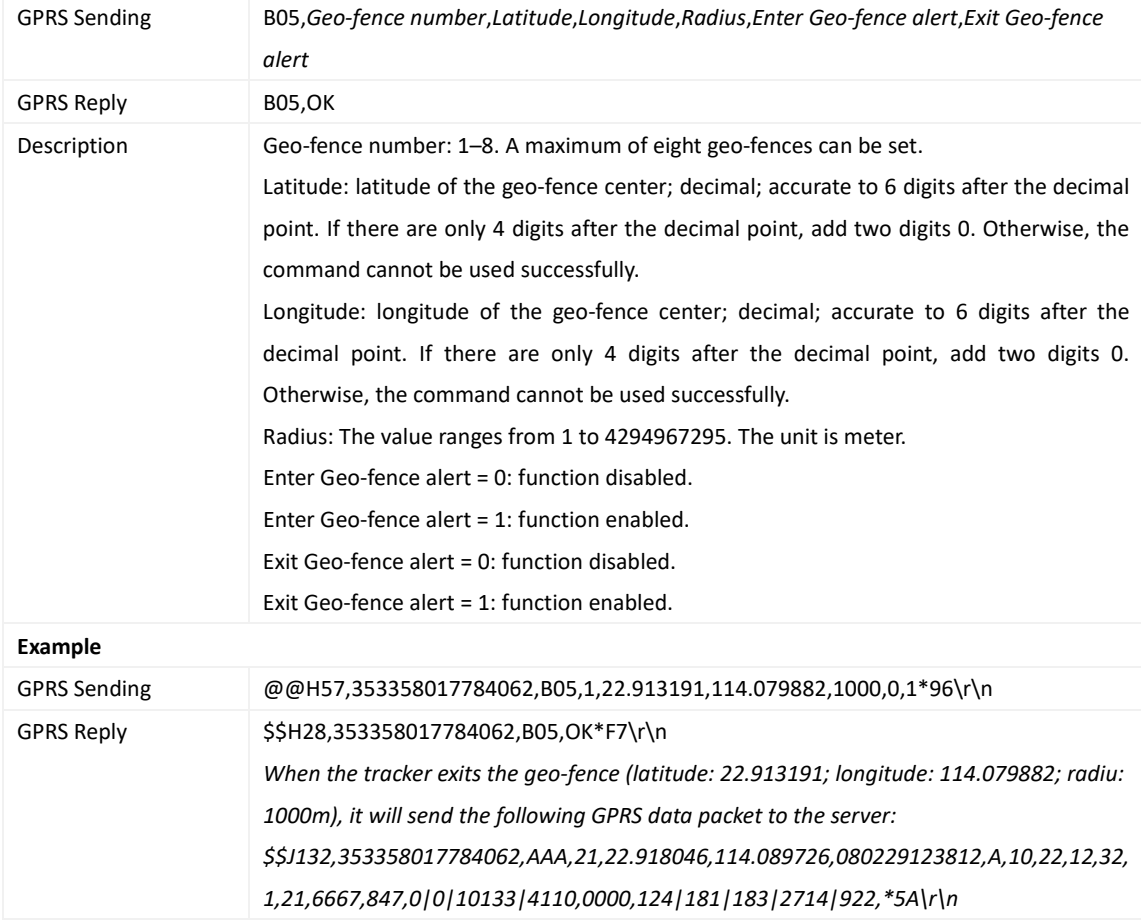

## <span id="page-18-1"></span>**3.19 Deleting a Geo-Fence – B06**

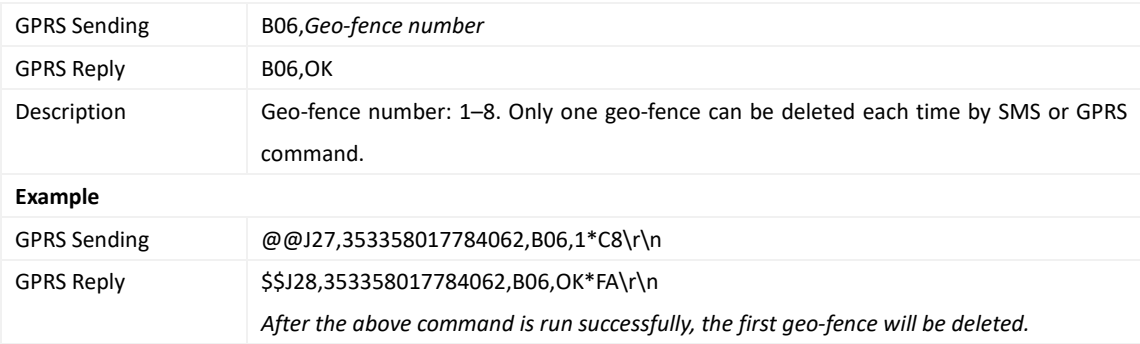

## <span id="page-18-2"></span>**3.20 Setting the Speeding Alert – B07**

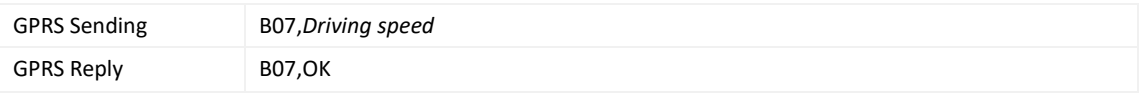

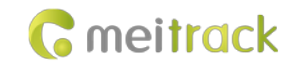

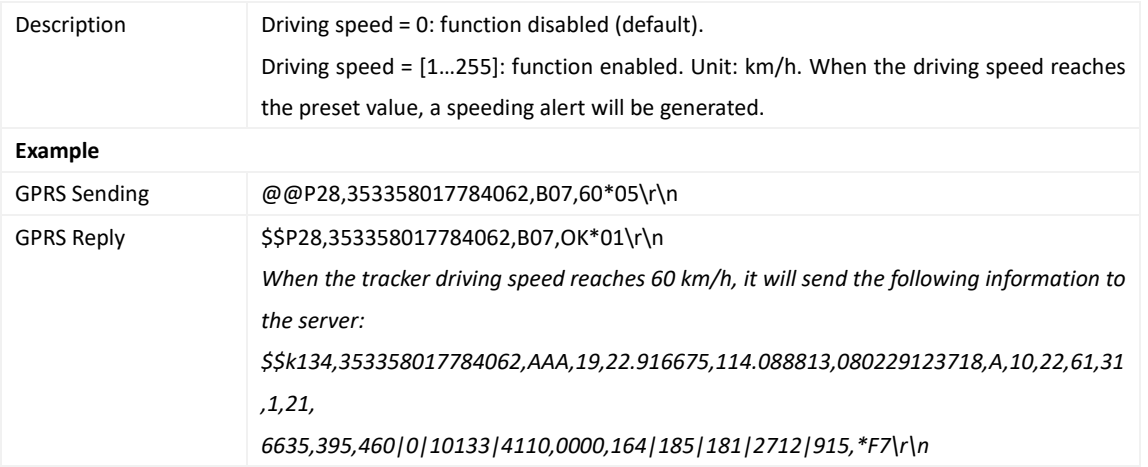

#### <span id="page-19-0"></span>**3.21 Setting the Towing Alert – B08**

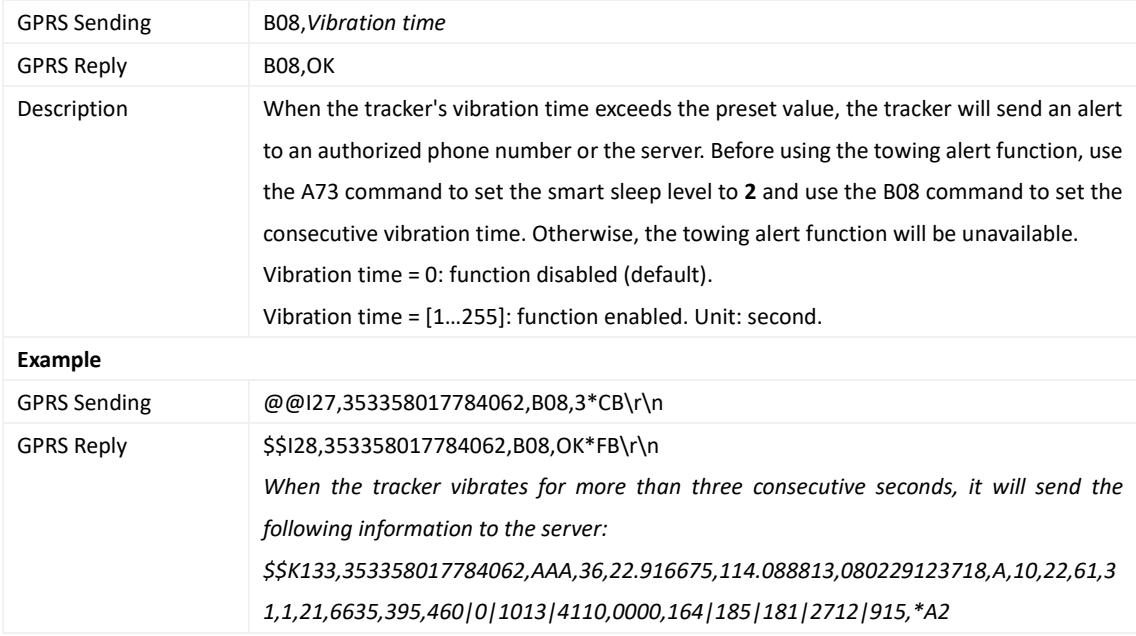

## <span id="page-19-1"></span>**3.22 Setting the Vibration Sensitivity Level – B09**

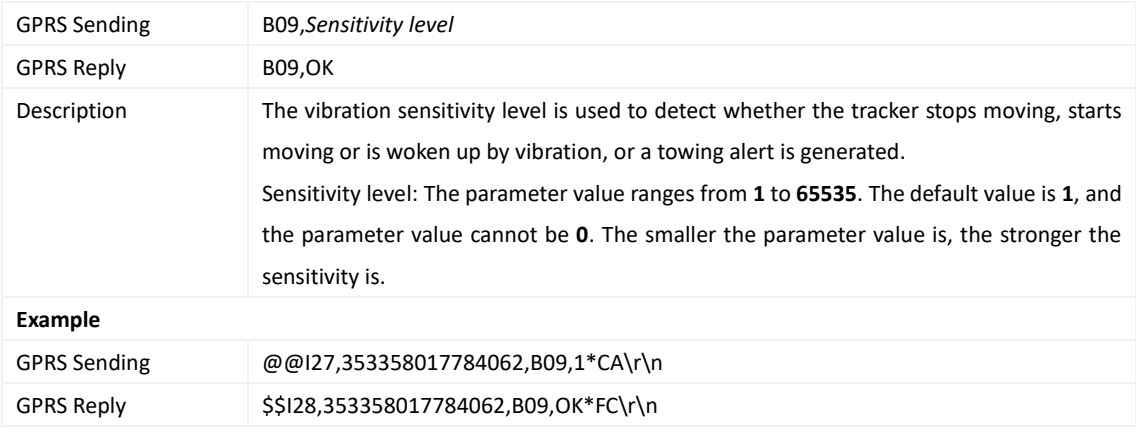

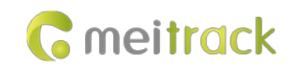

#### <span id="page-20-0"></span>**3.23 Fast Setting the Towing Alert – B10**

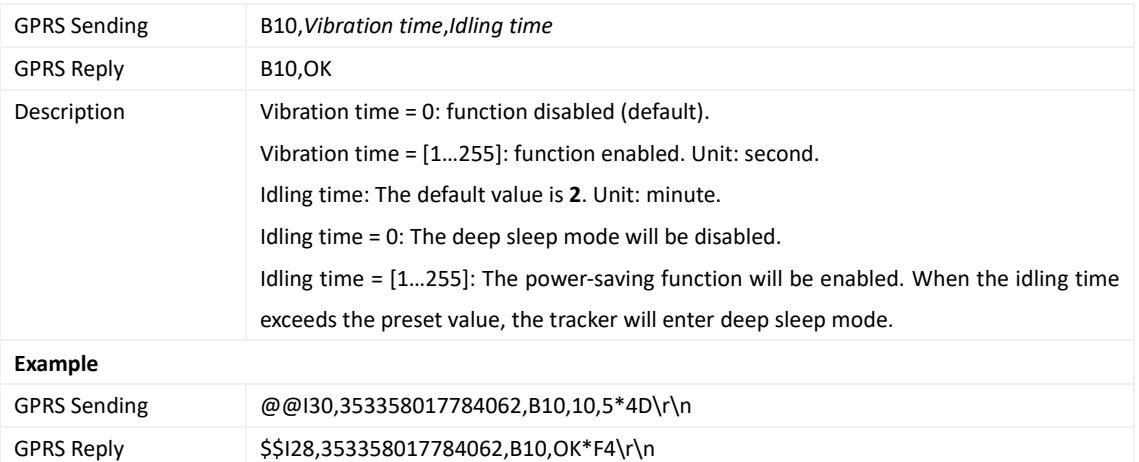

## <span id="page-20-1"></span>**3.24 Setting a Polygonal Geo-Fence – B11**

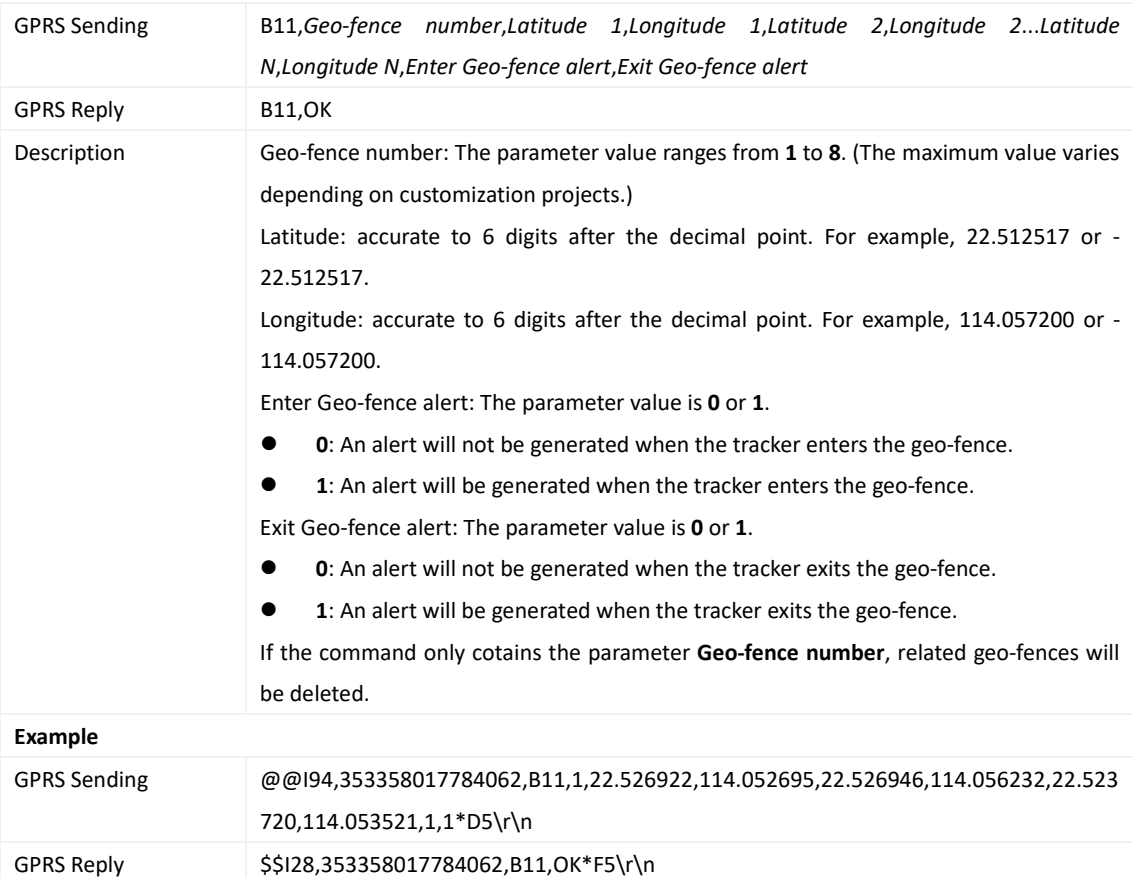

## <span id="page-20-2"></span>**3.25 Setting the Idling Alert – B14**

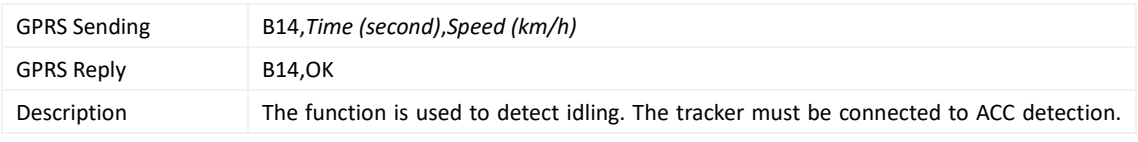

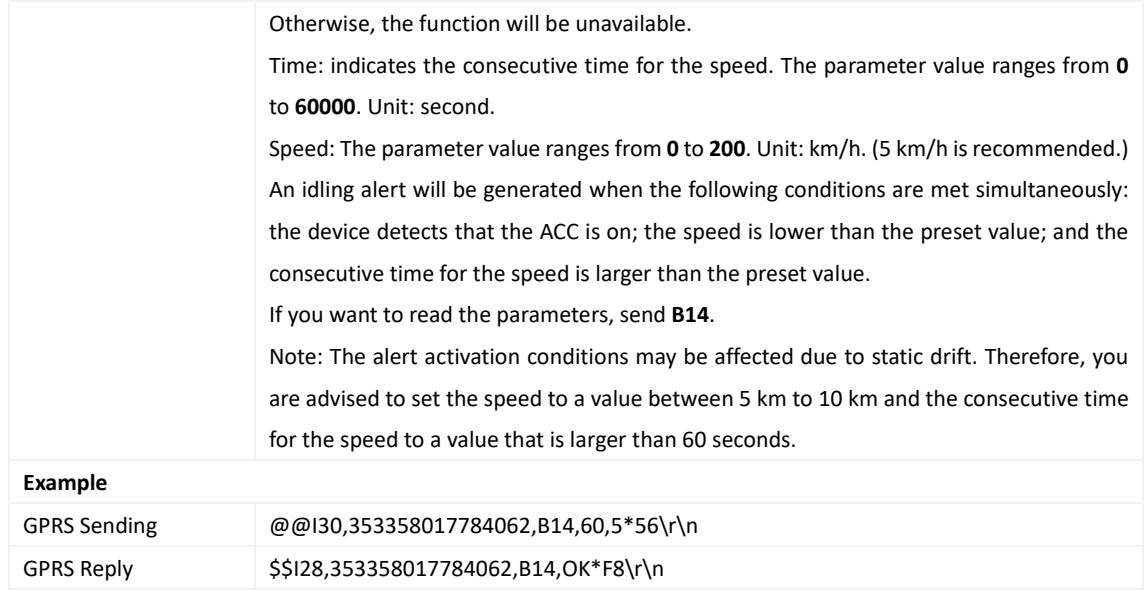

## <span id="page-21-0"></span>**3.26 Setting Driver Fatigue Parameters – B15**

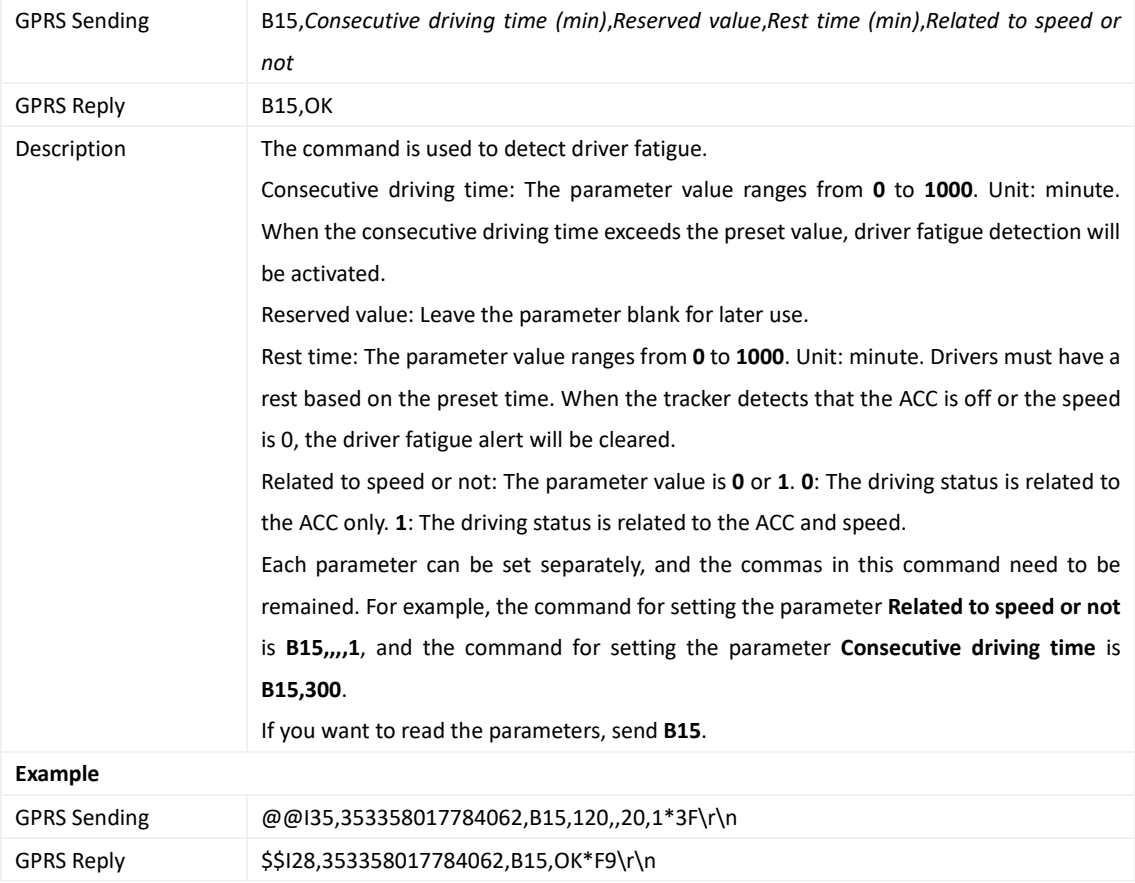

## <span id="page-21-1"></span>**3.27 Setting the Anti-Theft Function – B21**

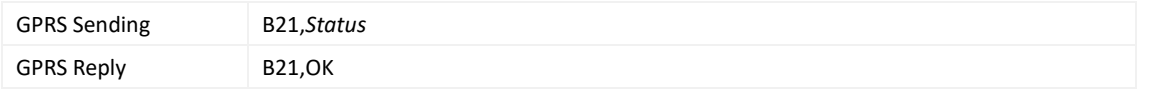

Copyright © 2019 Meitrack Group All rights reserved.  $-22$  -

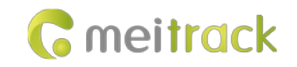

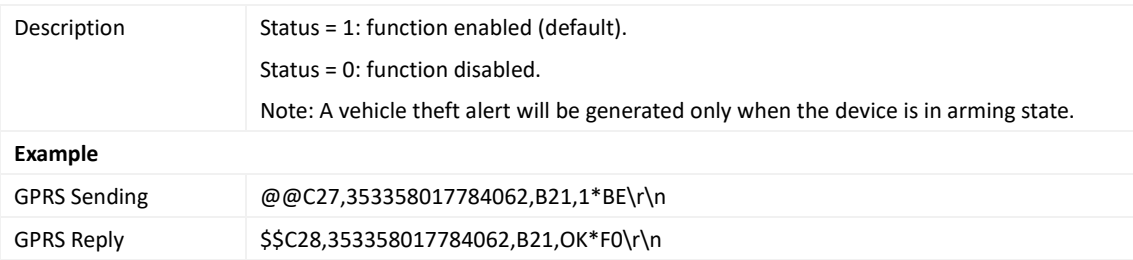

## <span id="page-22-0"></span>**3.28 Setting a Log Interval – B34**

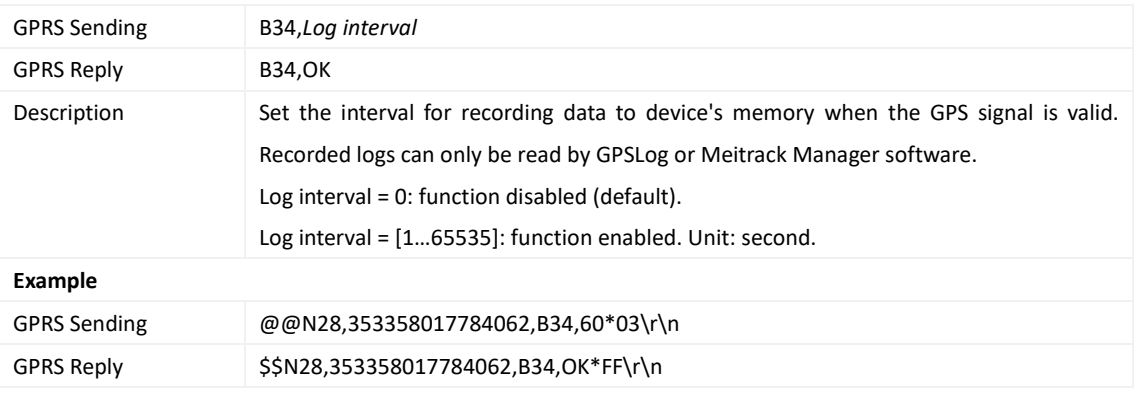

## <span id="page-22-1"></span>**3.29 Setting the SMS Time Zone – B35**

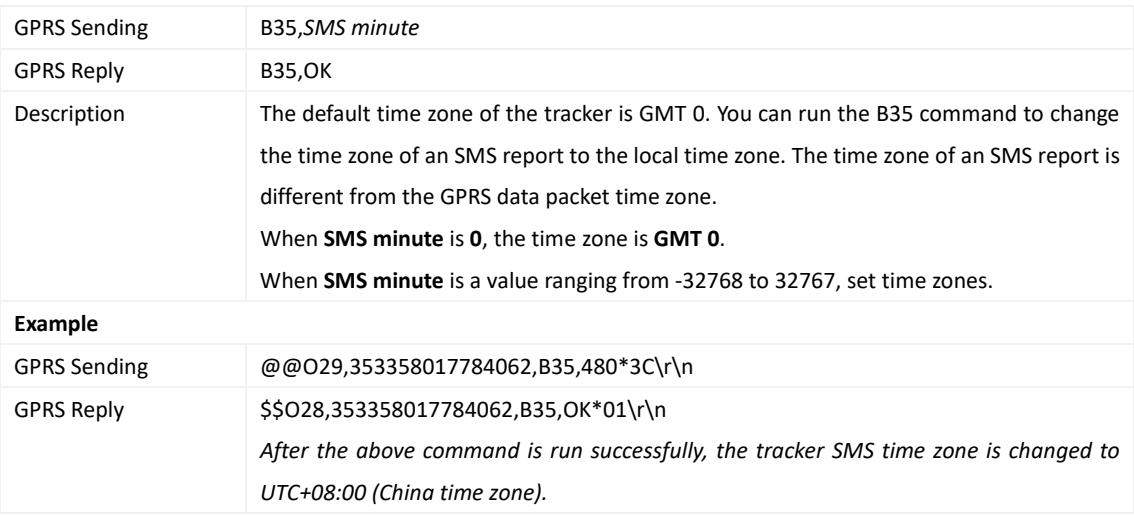

## <span id="page-22-2"></span>**3.30 Setting the GPRS Time Zone – B36**

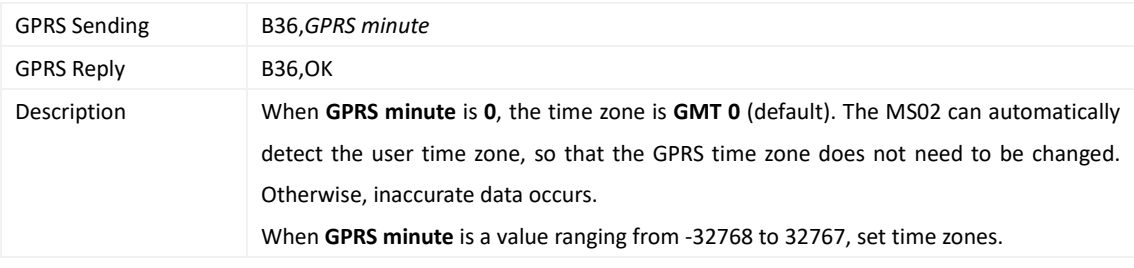

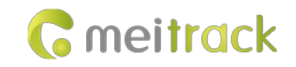

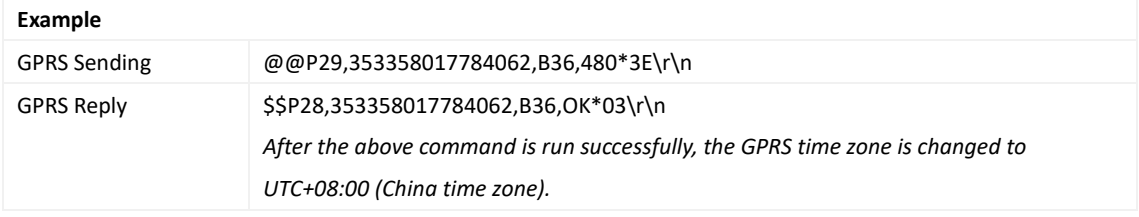

## <span id="page-23-0"></span>**3.31 Setting the Auto Sleep Function – B37**

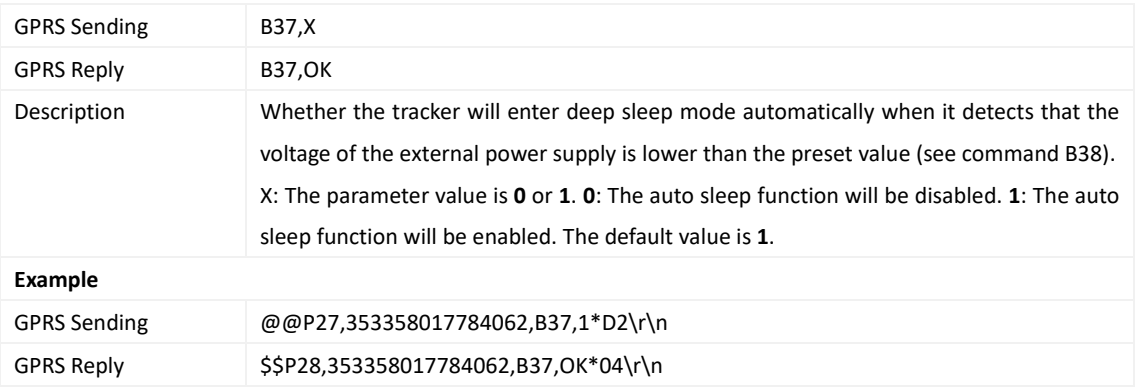

#### <span id="page-23-1"></span>**3.32 Setting the Auto Sleep Voltage – B38**

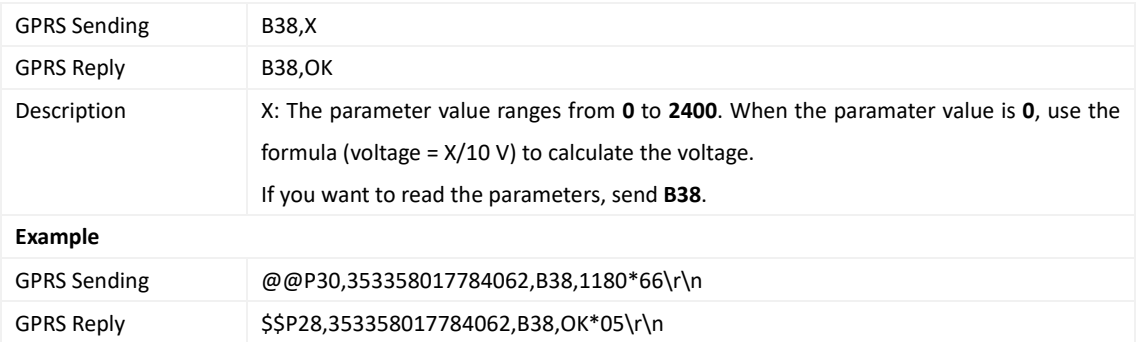

## <span id="page-23-2"></span>**3.33 Determining Vehicle Status by ACC Status – B60**

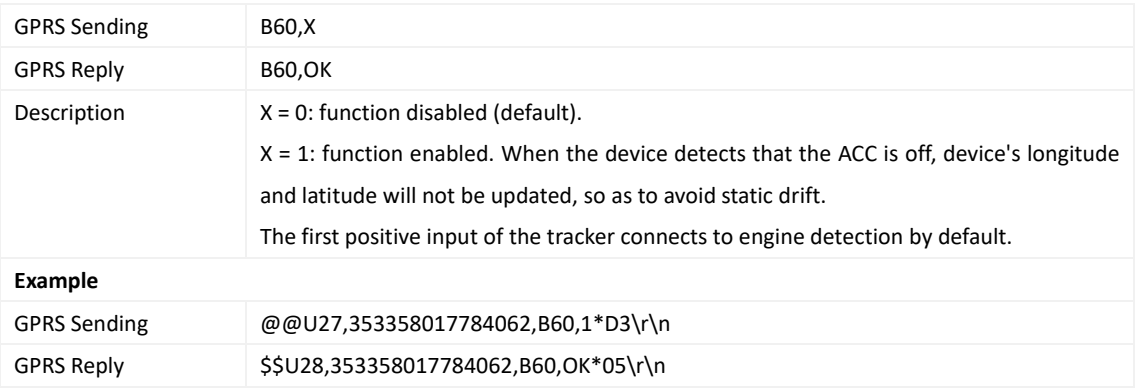

#### <span id="page-24-0"></span>**3.34 Setting the Fuel Filtering Function – B72**

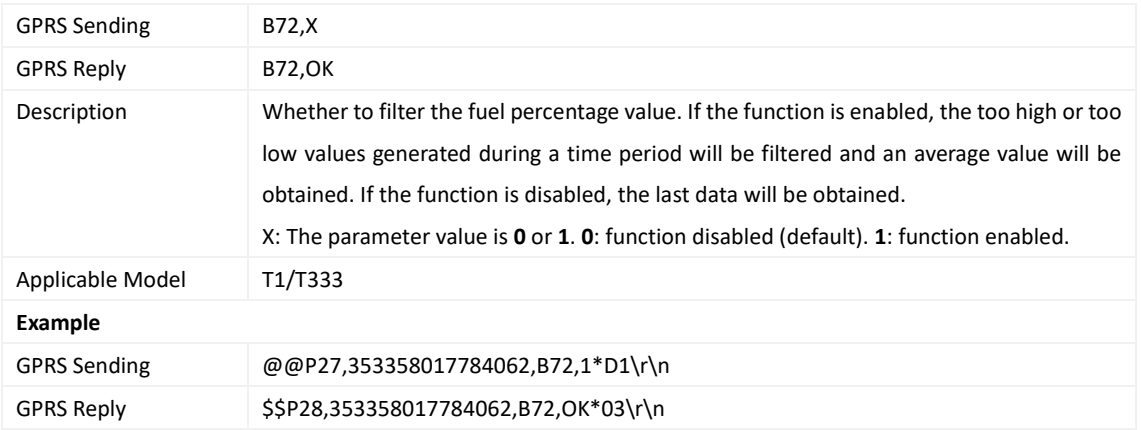

## <span id="page-24-1"></span>**3.35 Setting Event Authorization – B99**

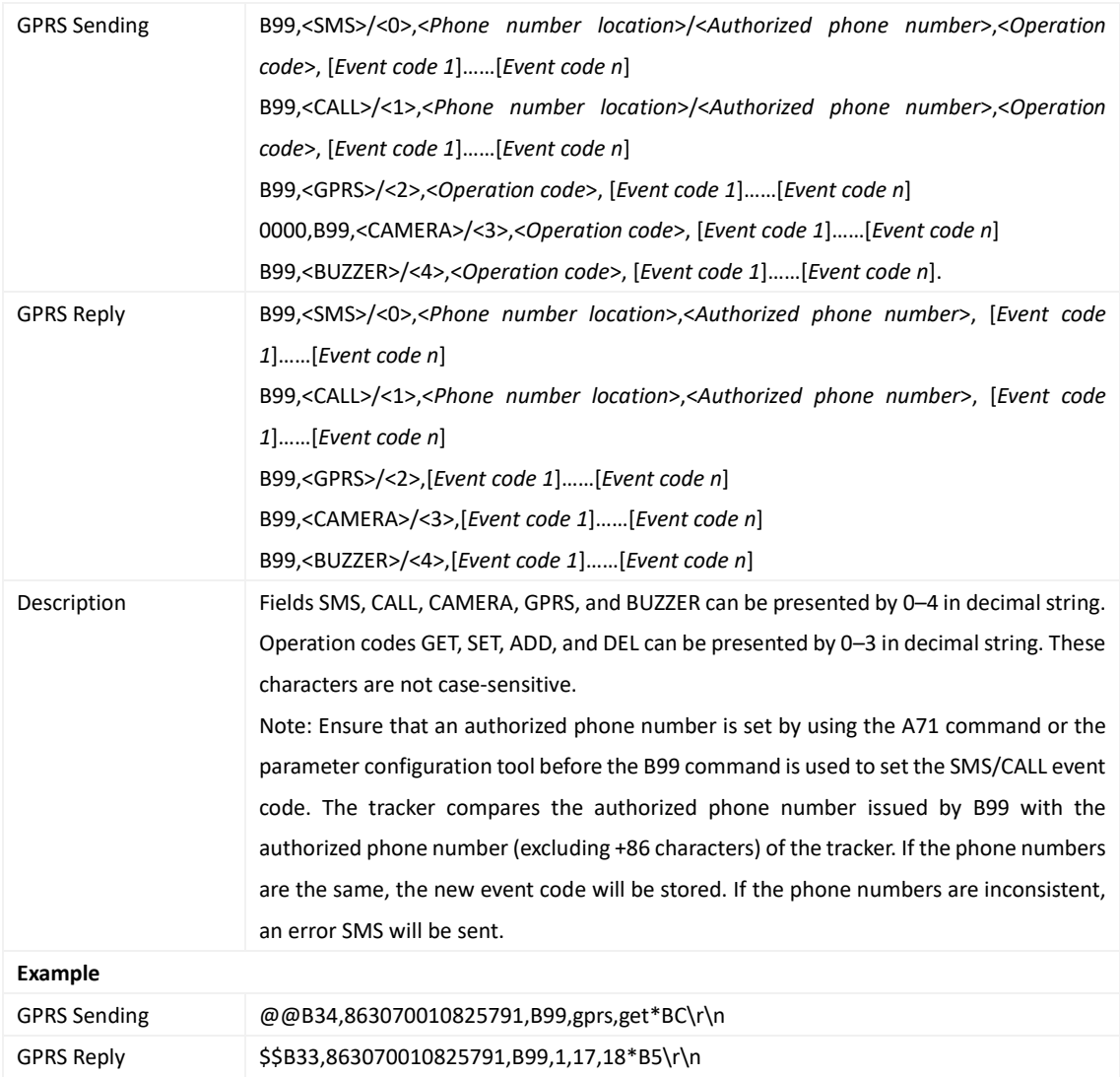

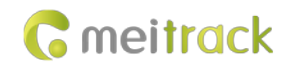

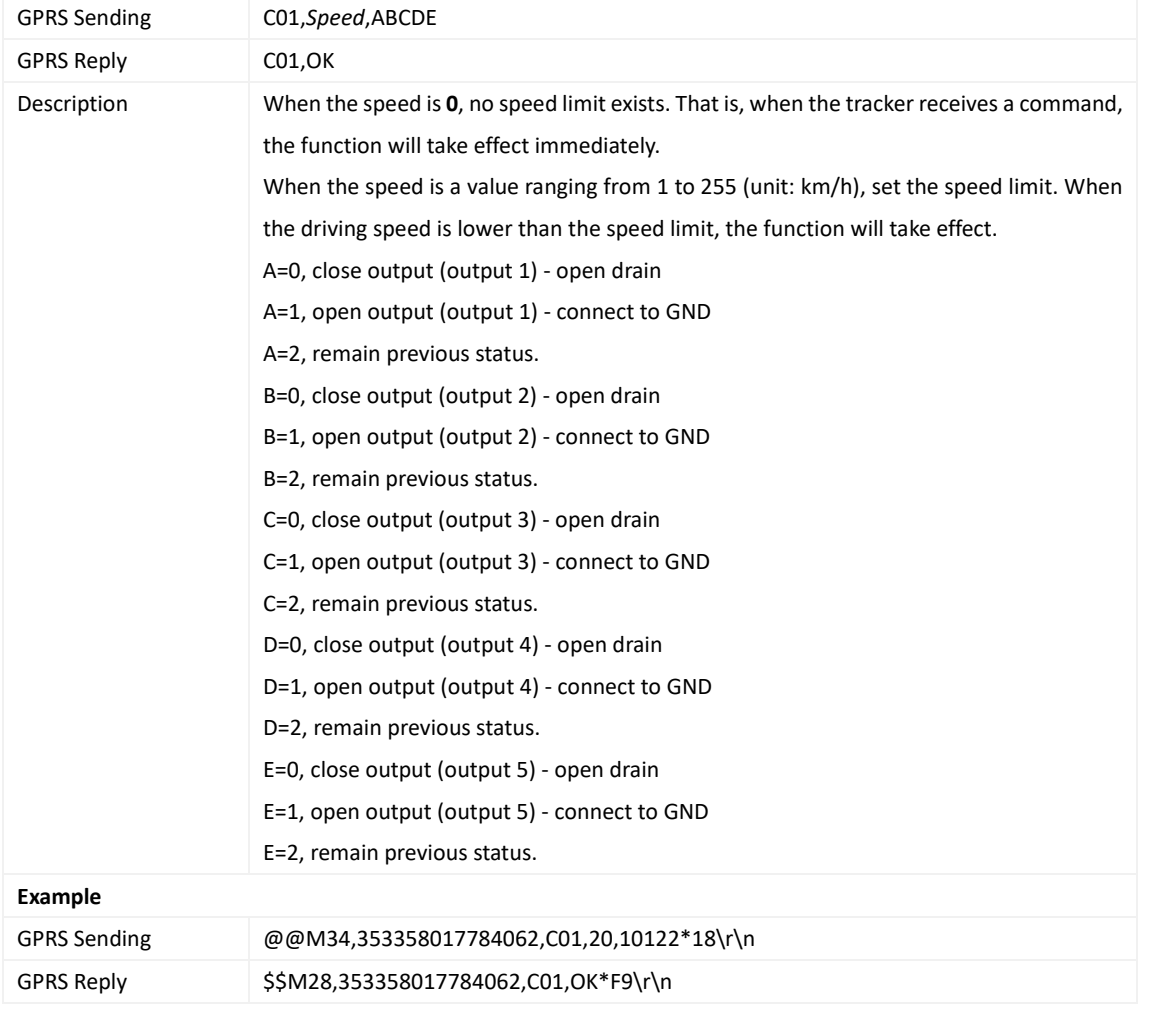

#### <span id="page-25-0"></span>**3.36 Controlling Output Status – C01**

## <span id="page-25-1"></span>**3.37 Notifying the Tracker of Sending an SMS – C02**

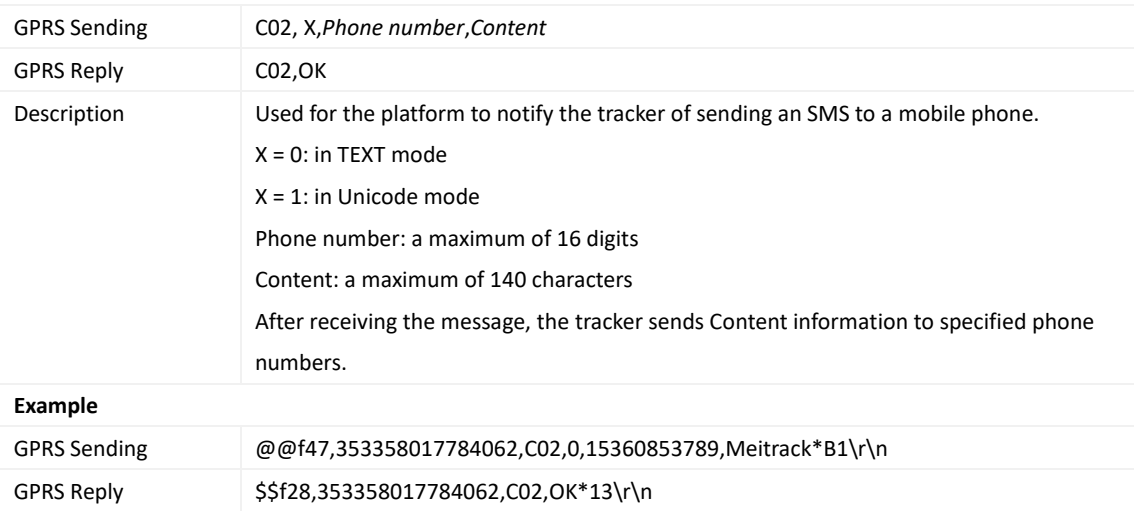

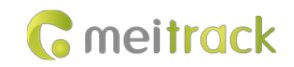

#### <span id="page-26-0"></span>**3.38 Setting a GPRS Event Transmission Mode – C03**

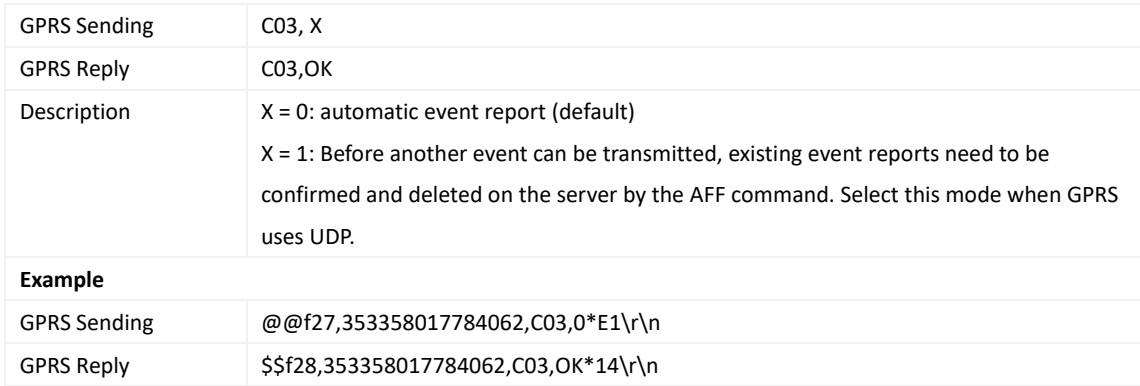

#### <span id="page-26-1"></span>**3.39 Registering a Temperature Sensor Number – C40**

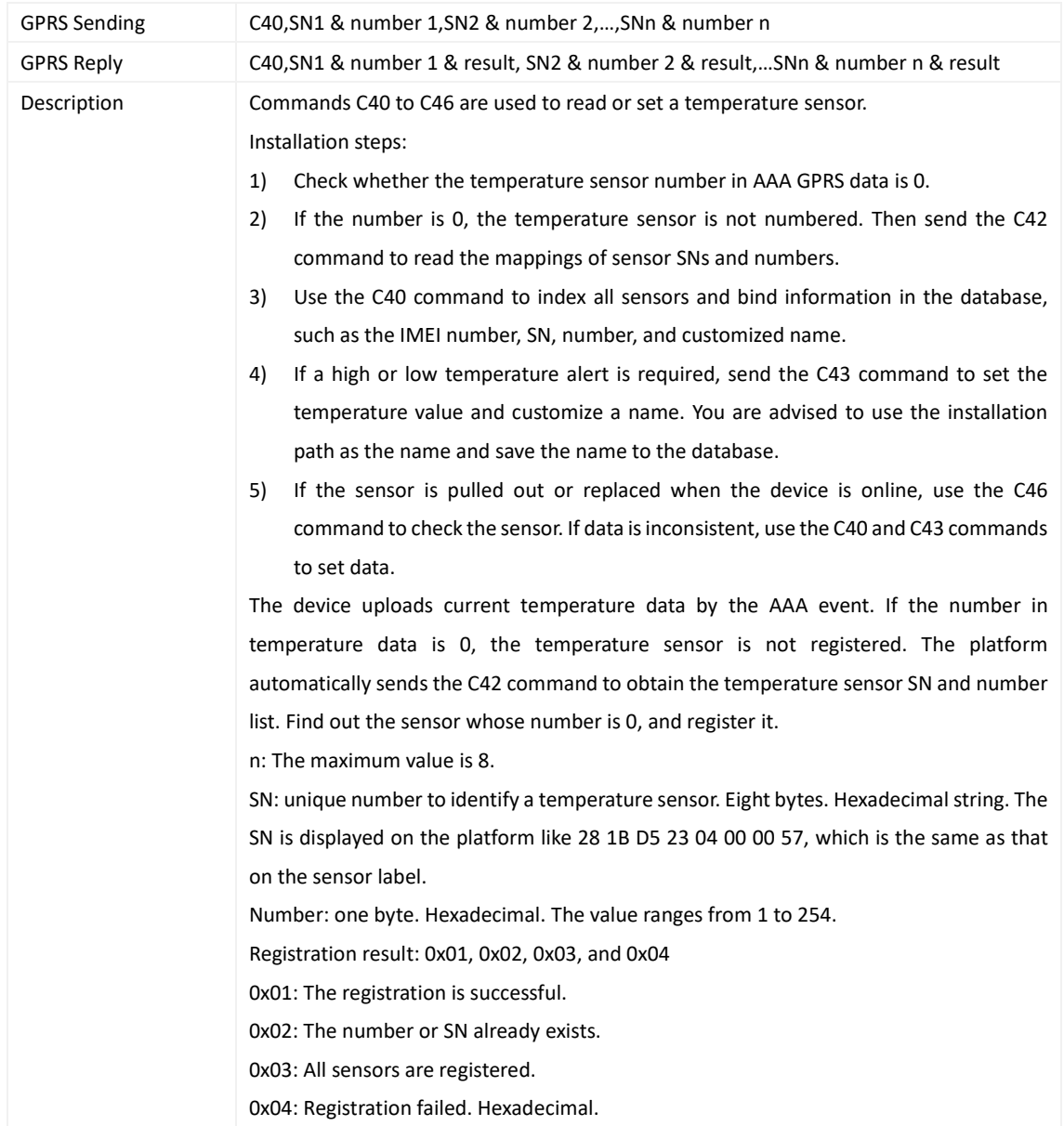

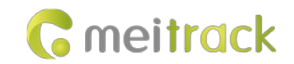

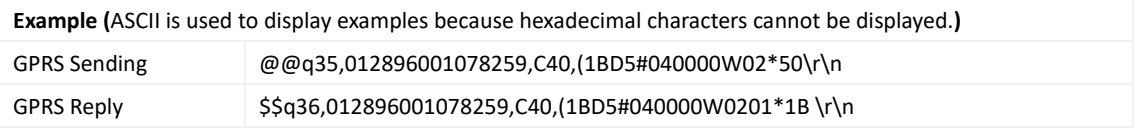

#### <span id="page-27-0"></span>**3.40 Deleting a Registered Temperature Sensor – C41**

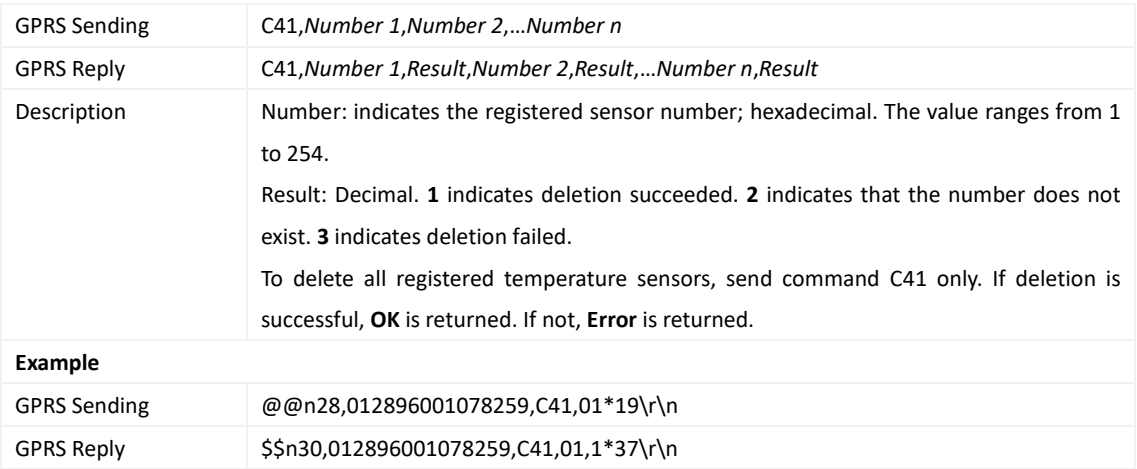

#### <span id="page-27-1"></span>**3.41 Reading the Temperature Sensor SN and Number – C42**

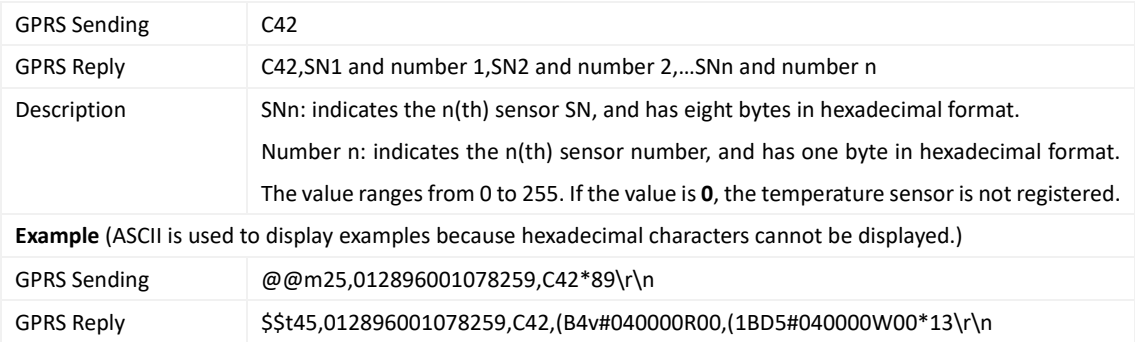

## <span id="page-27-2"></span>**3.42 Setting the Temperature Threshold and Logical Name – C43**

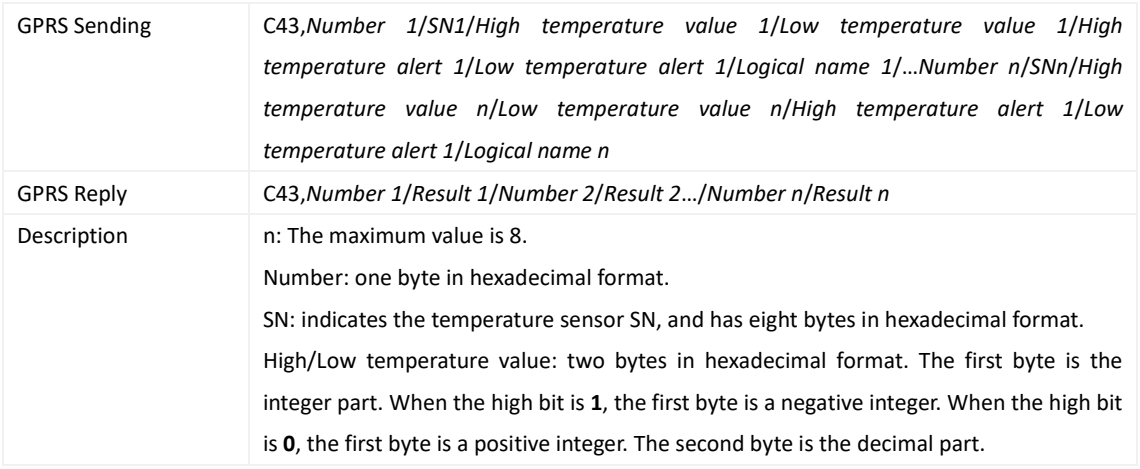

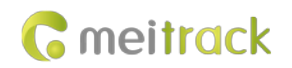

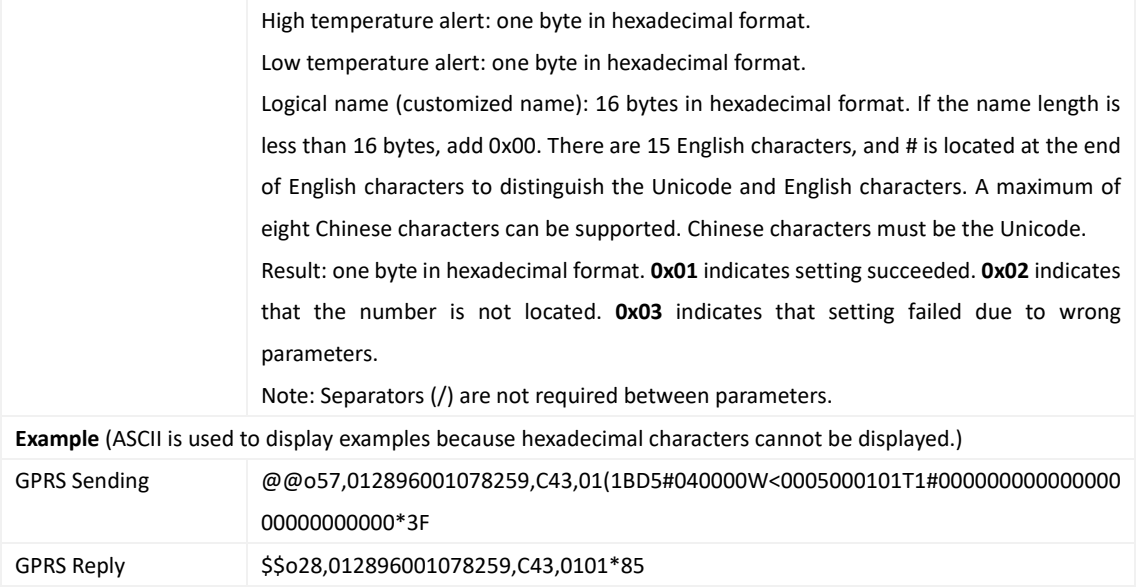

## <span id="page-28-0"></span>**3.43 Reading Temperature Sensor Parameters – C44**

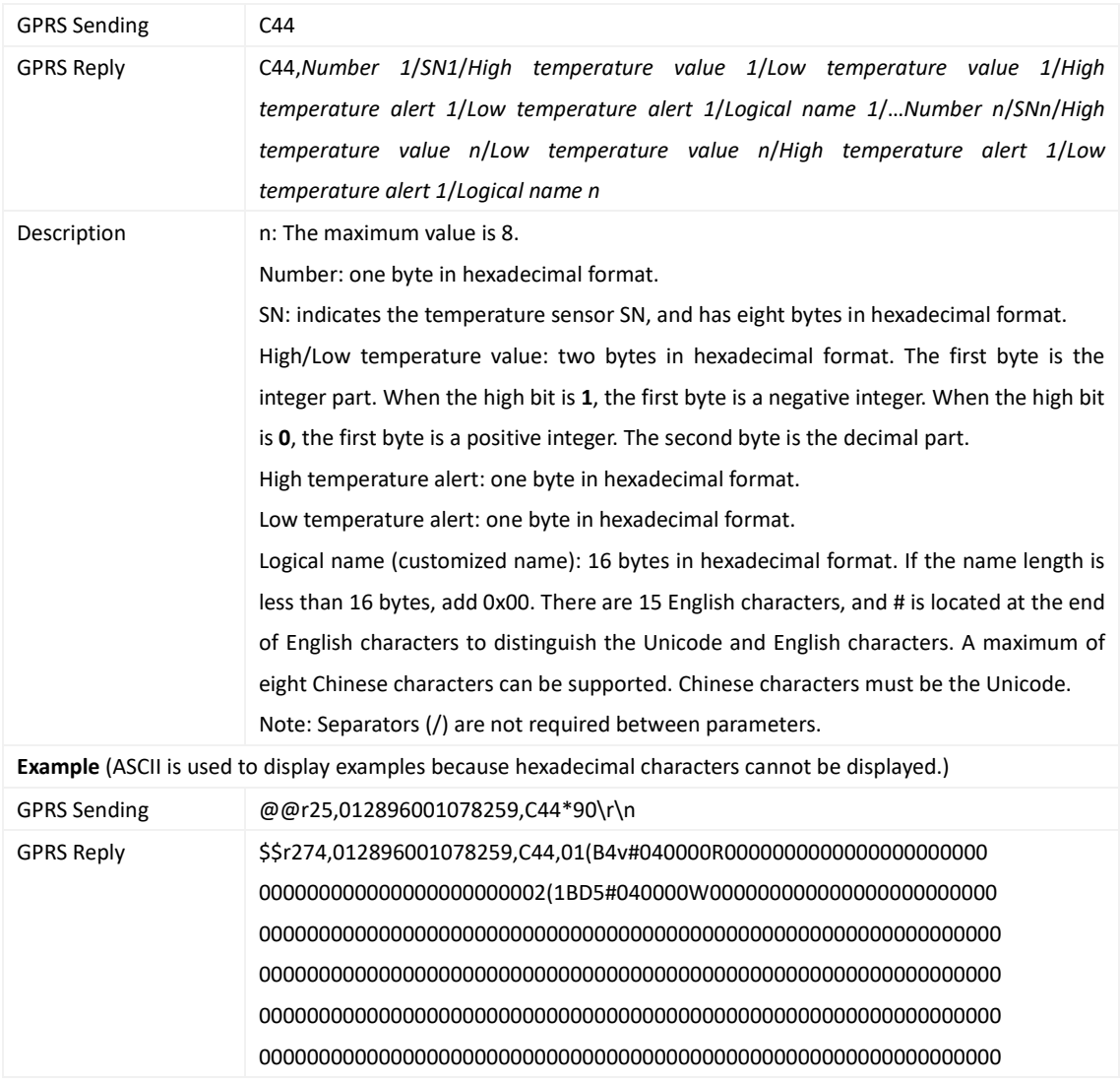

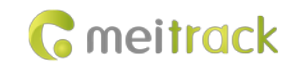

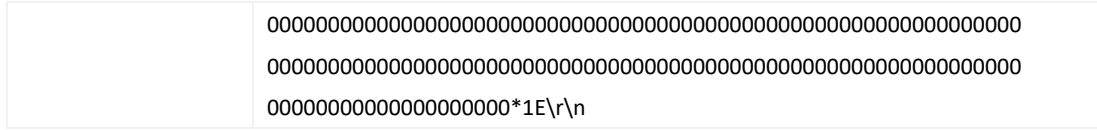

#### <span id="page-29-0"></span>**3.44 Checking Temperature Sensor Parameters – C46**

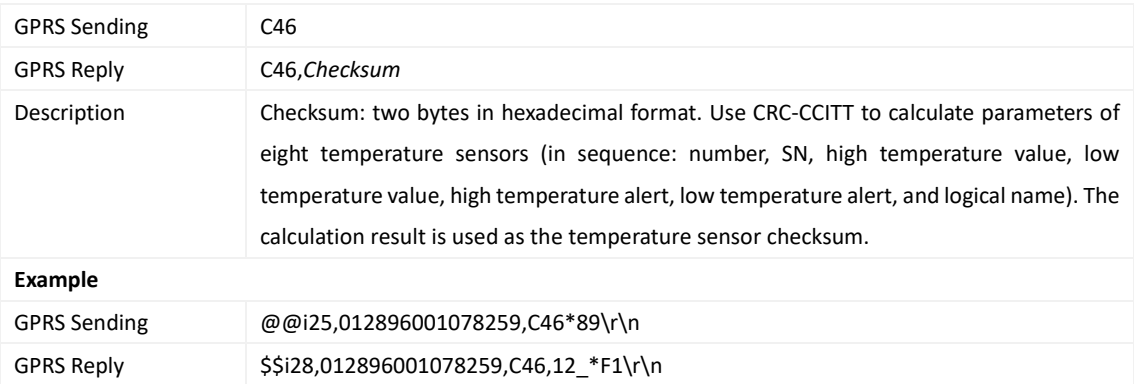

## <span id="page-29-1"></span>**3.45 Setting Fuel Parameters – C47**

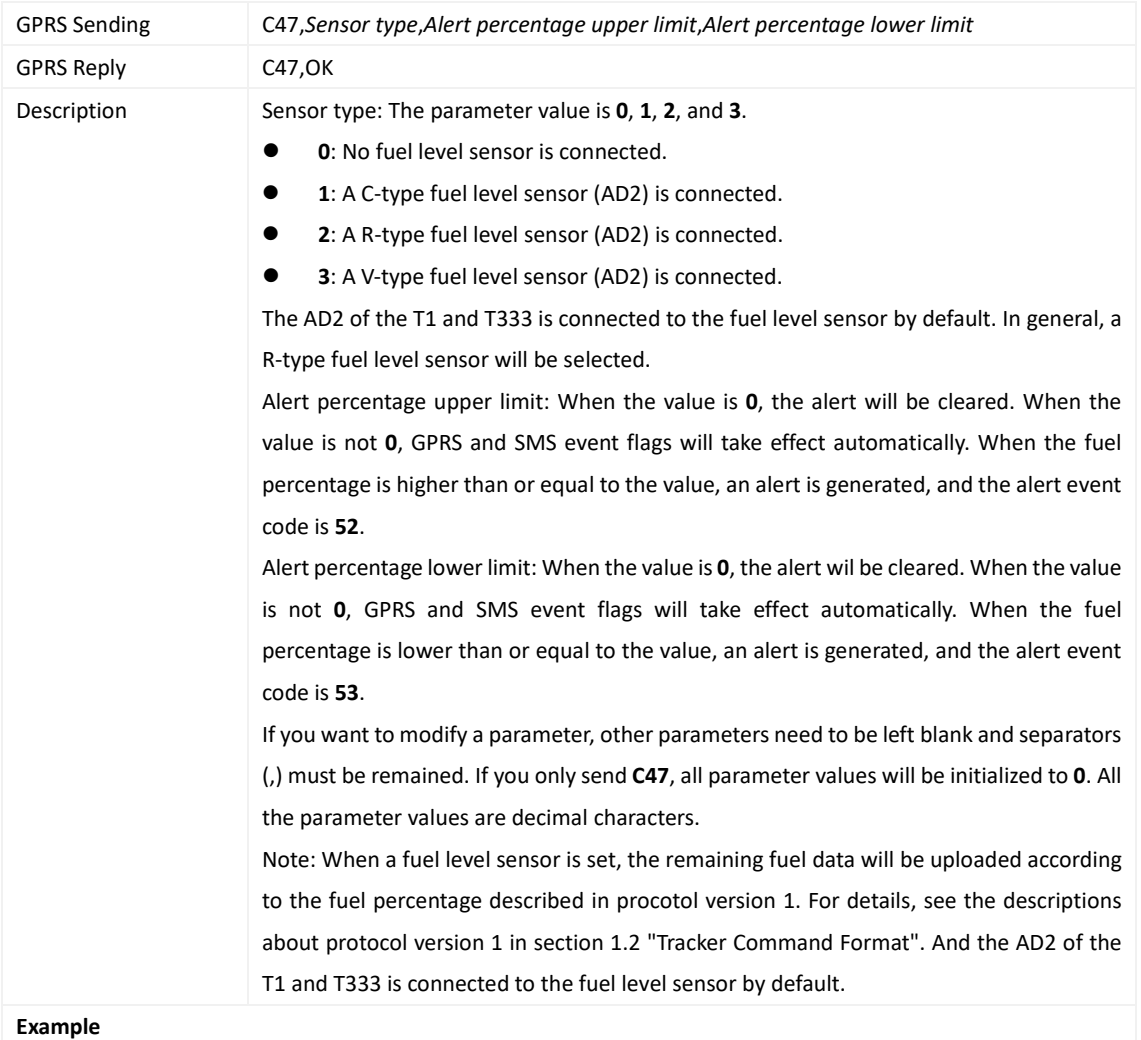

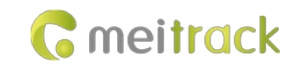

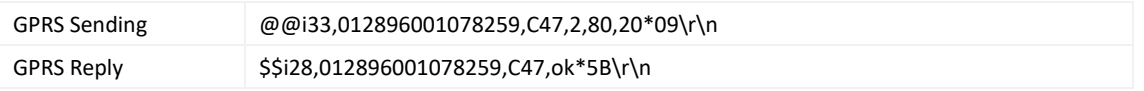

#### <span id="page-30-0"></span>**3.46 Reading Fuel Parameters – C48**

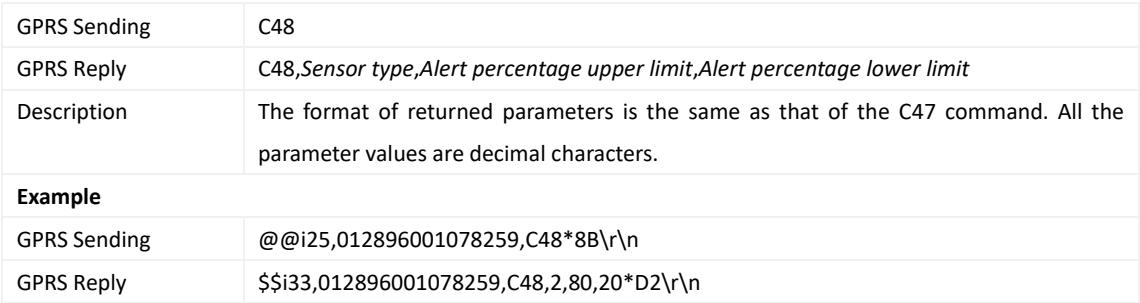

#### <span id="page-30-1"></span>**3.47 Transparently Transmitting Data over the Serial Port – C61**

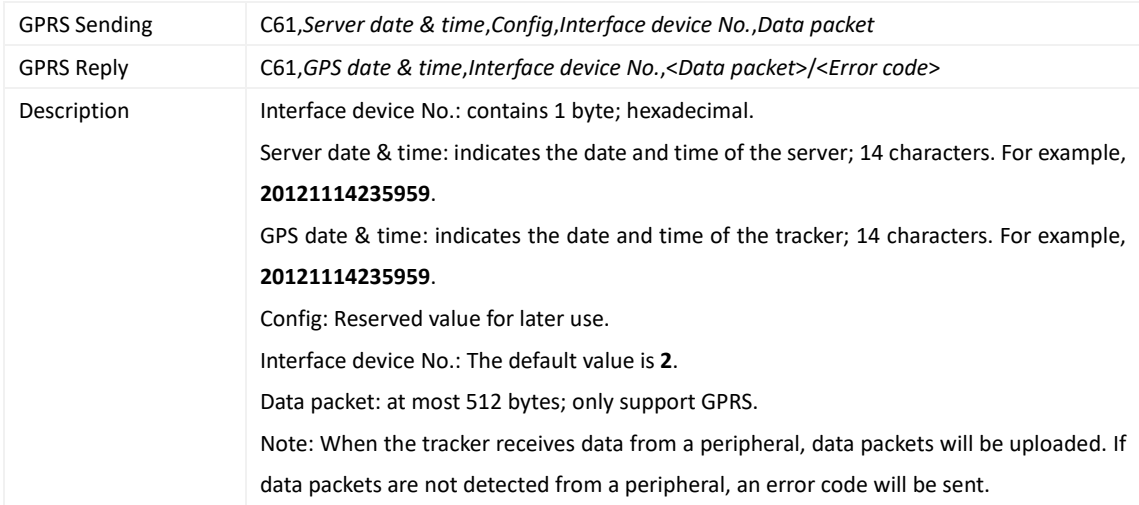

#### <span id="page-30-2"></span>**3.48 Setting a Serial Port and a Peripheral – C70**

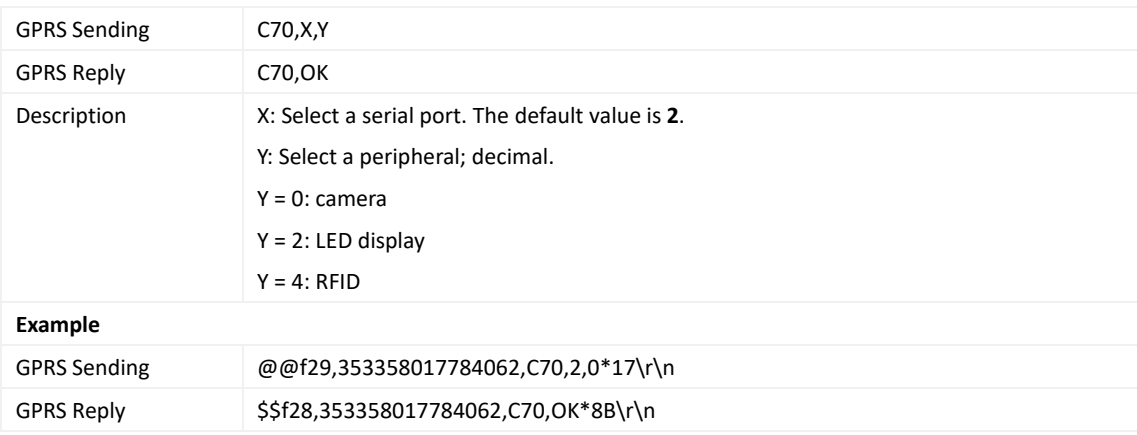

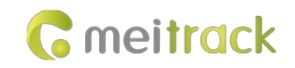

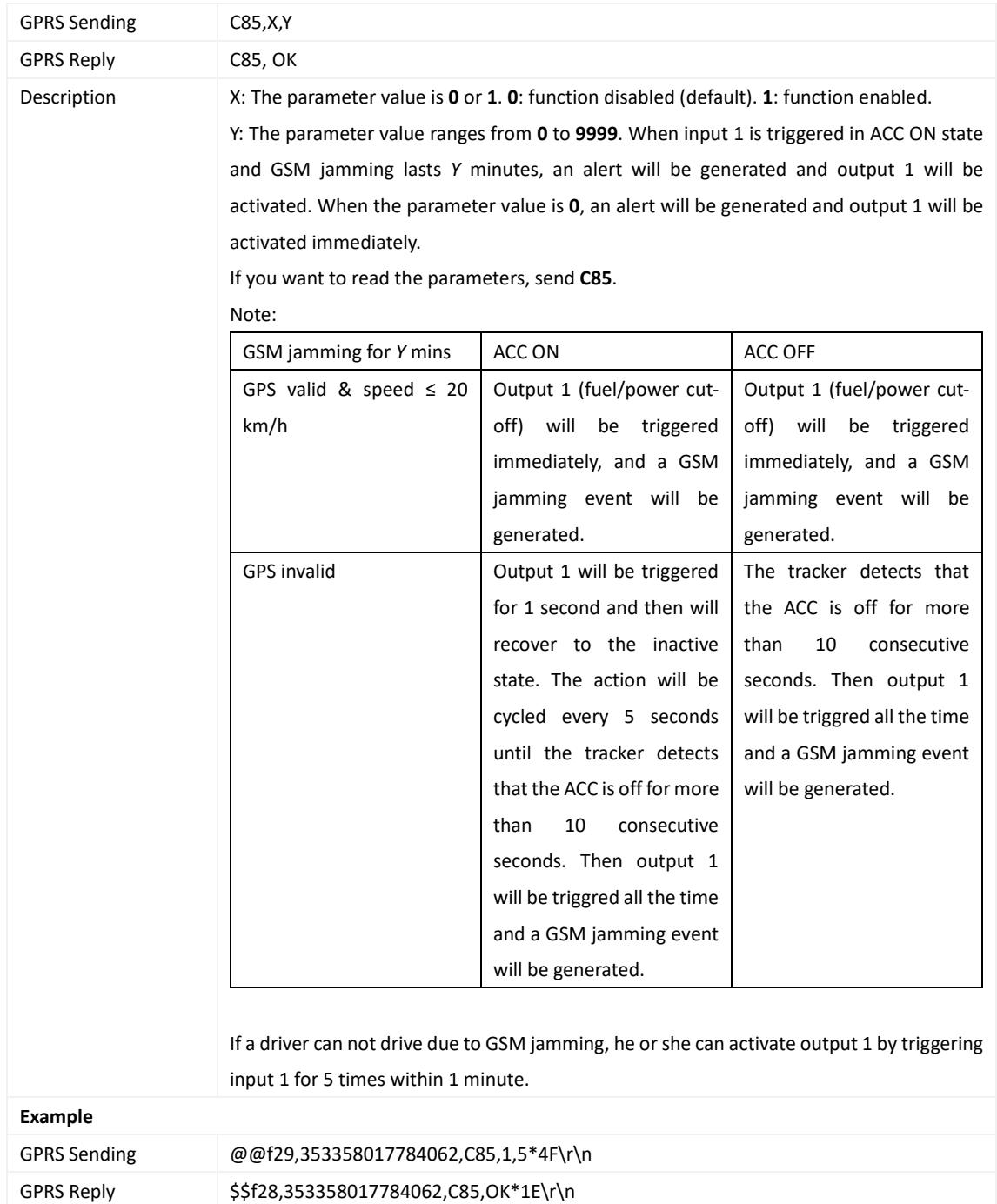

#### <span id="page-31-0"></span>**3.49 Setting the GSM Jamming Detection Function – C85**

## <span id="page-31-1"></span>**3.50 Obtaining a Picture – D00**

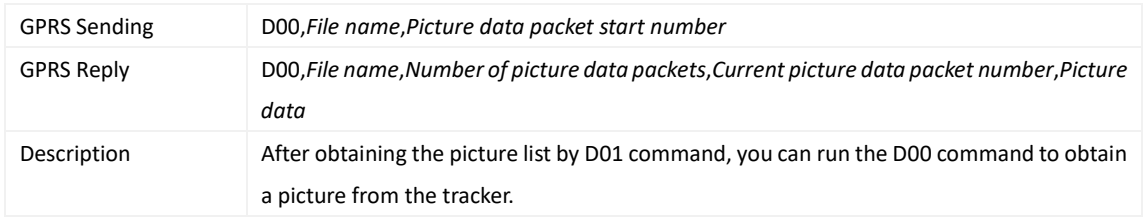

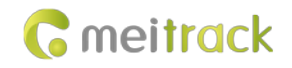

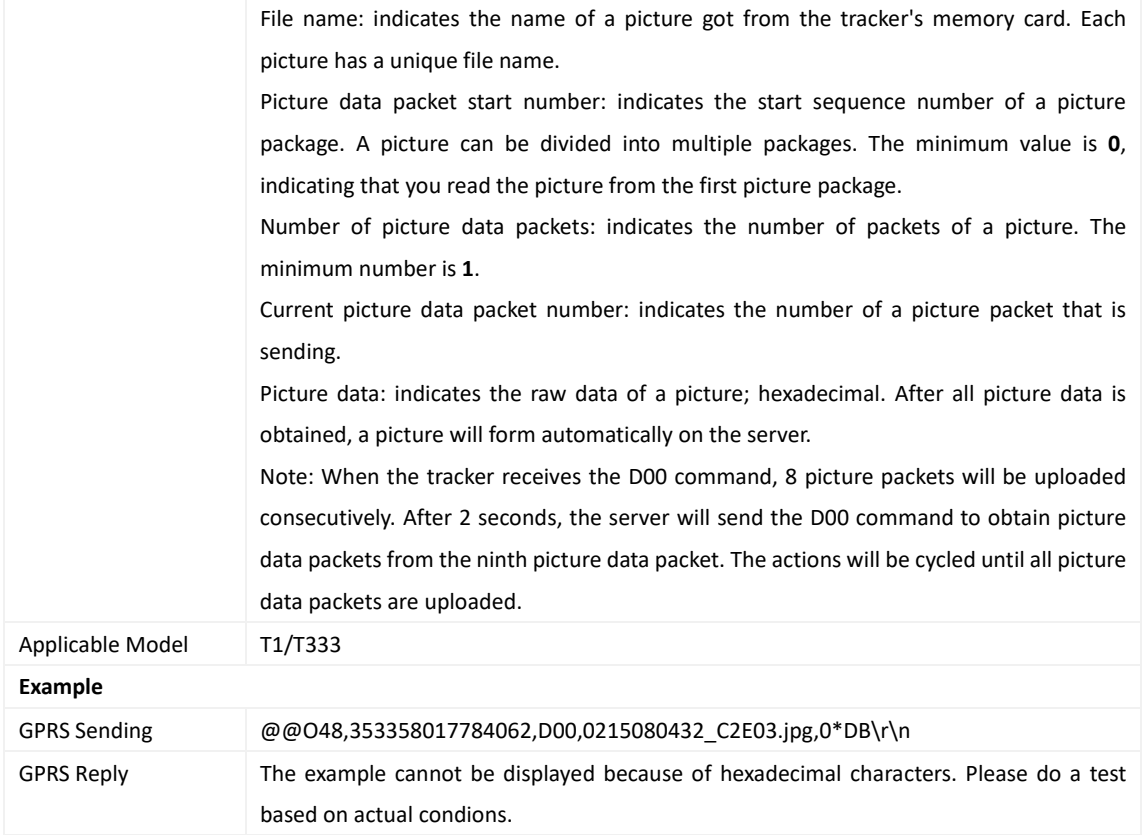

## <span id="page-32-0"></span>**3.51 Obtaining the Picture List – D01**

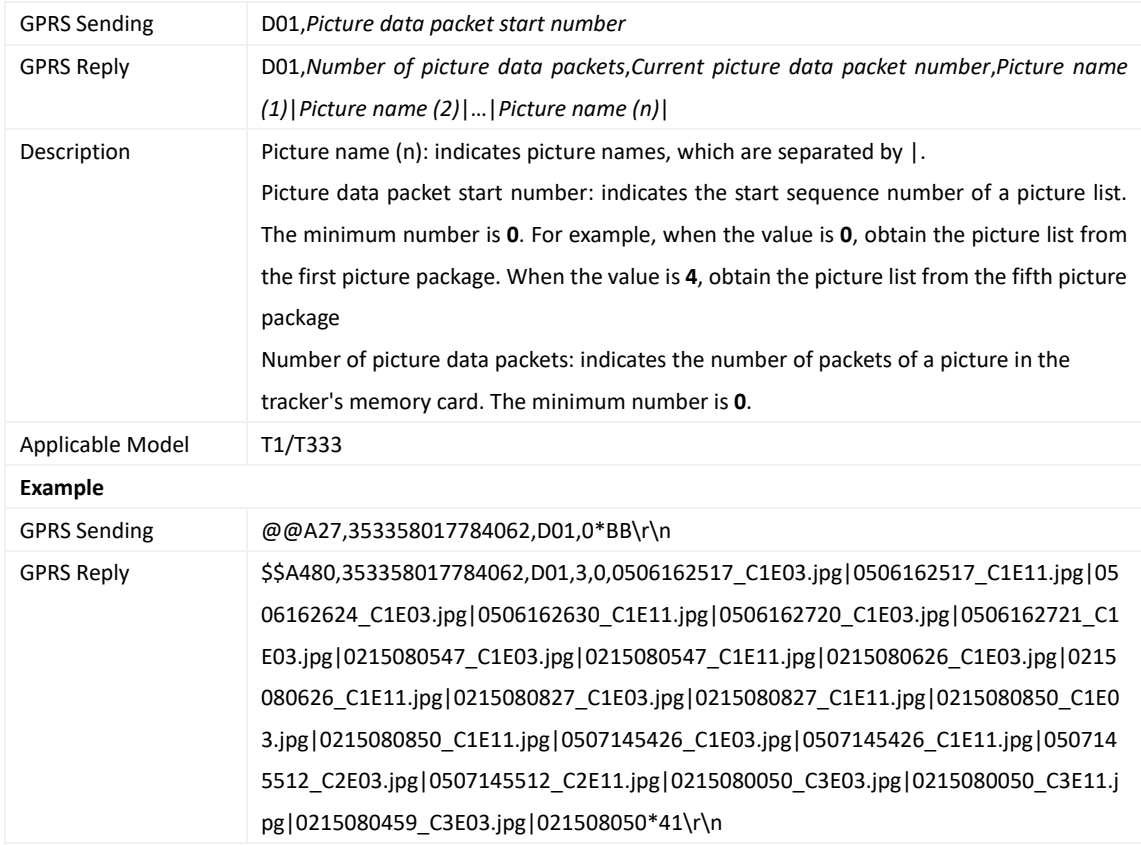

#### <span id="page-33-0"></span>**3.52 Deleting a Picture – D02**

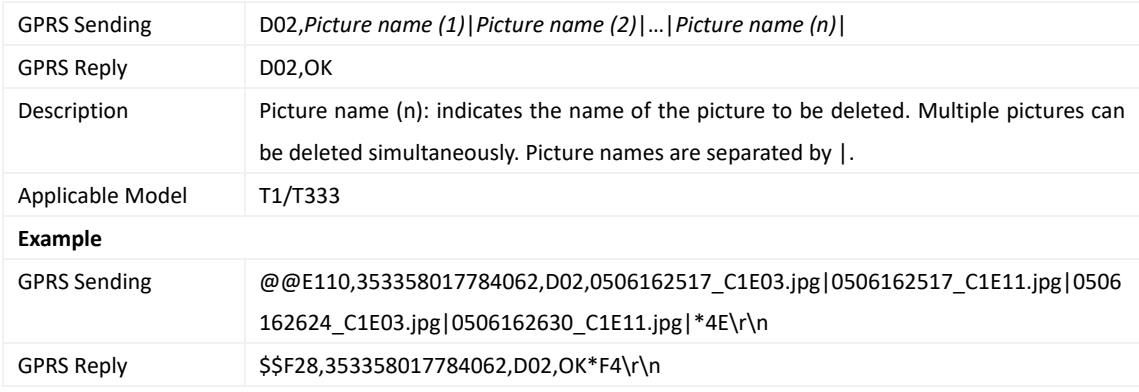

#### <span id="page-33-1"></span>**3.53 Taking Photos on Demand – D03**

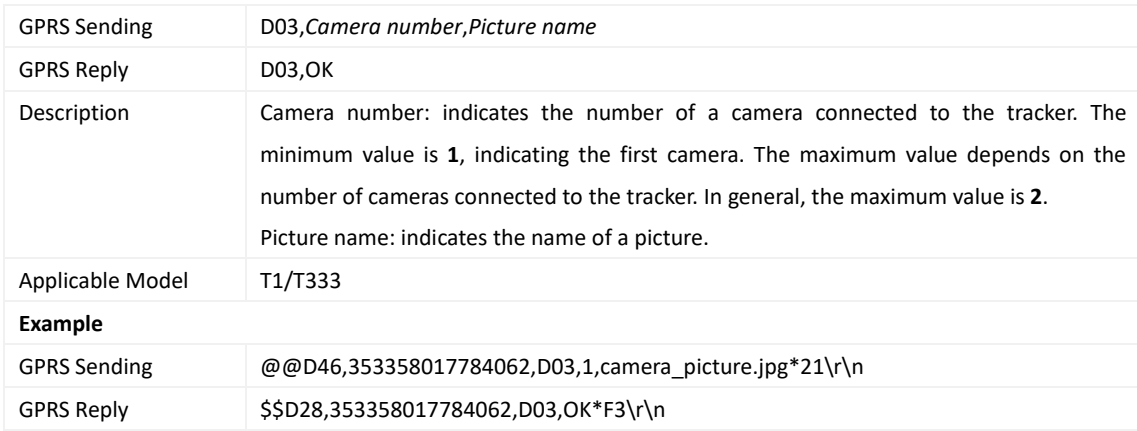

## <span id="page-33-2"></span>**3.54 Authorizing an iButton Key/RFID Card – D10**

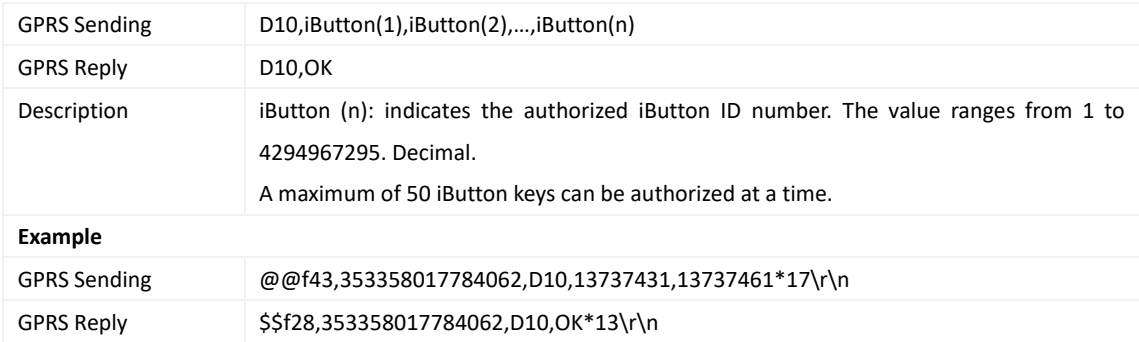

## <span id="page-33-3"></span>**3.55 Authorizing iButton Keys/RFID Cards in Batches – D11**

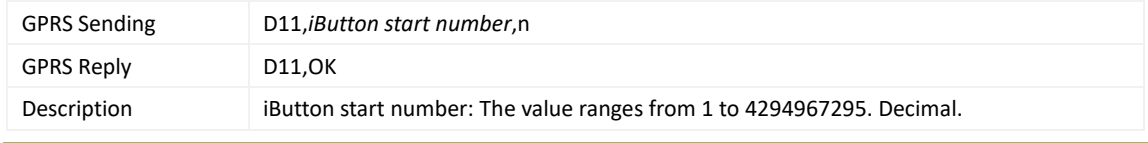

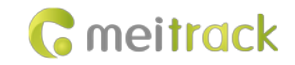

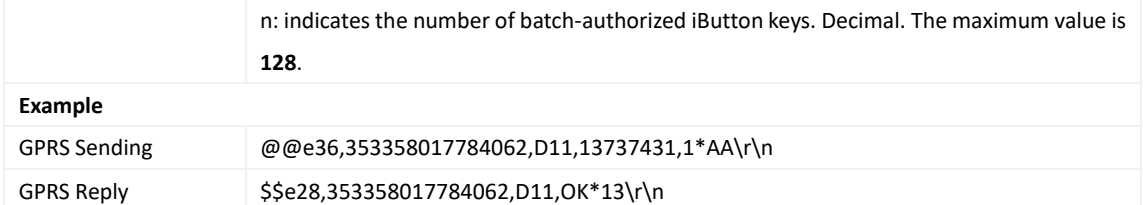

## <span id="page-34-0"></span>**3.56 Checking iButton/RFID Authorization – D12**

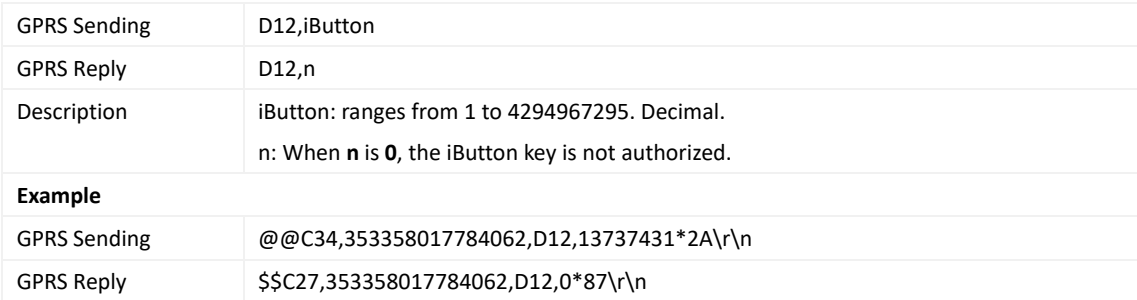

#### <span id="page-34-1"></span>**3.57 Reading an Authorized iButton Key – D13**

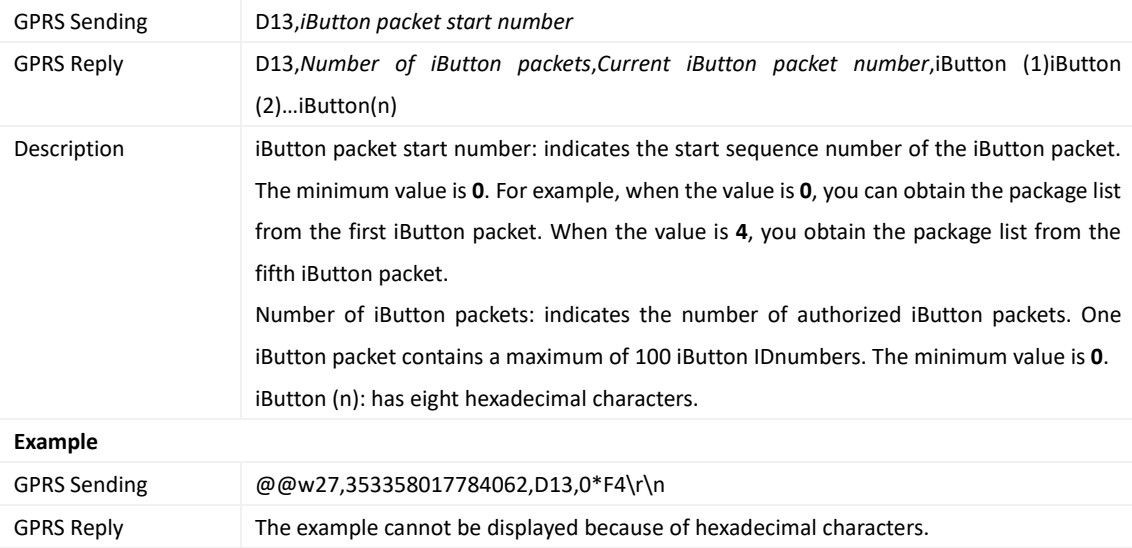

#### <span id="page-34-2"></span>**3.58 Deleting an Authorized iButton Key – D14**

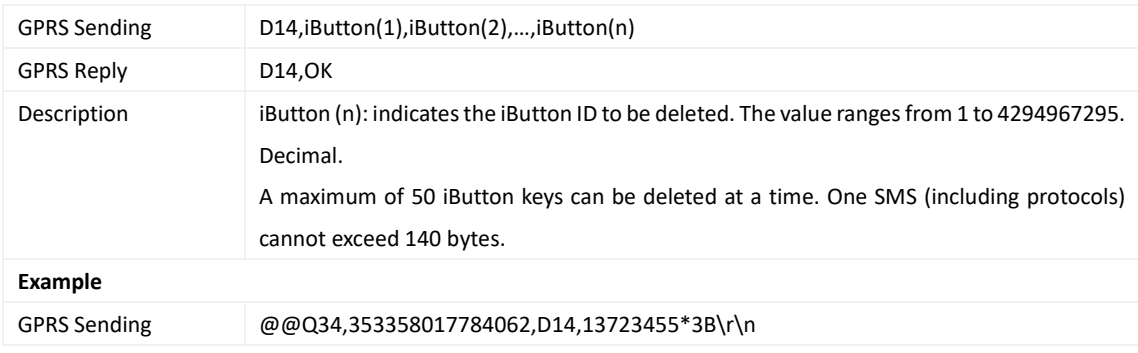

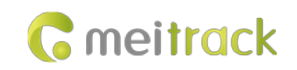

GPRS Reply \$\$Q28,353358017784062,D14,OK\*02\r\n

#### <span id="page-35-0"></span>**3.59 Deleting Authorized iButton Keys in Batches – D15**

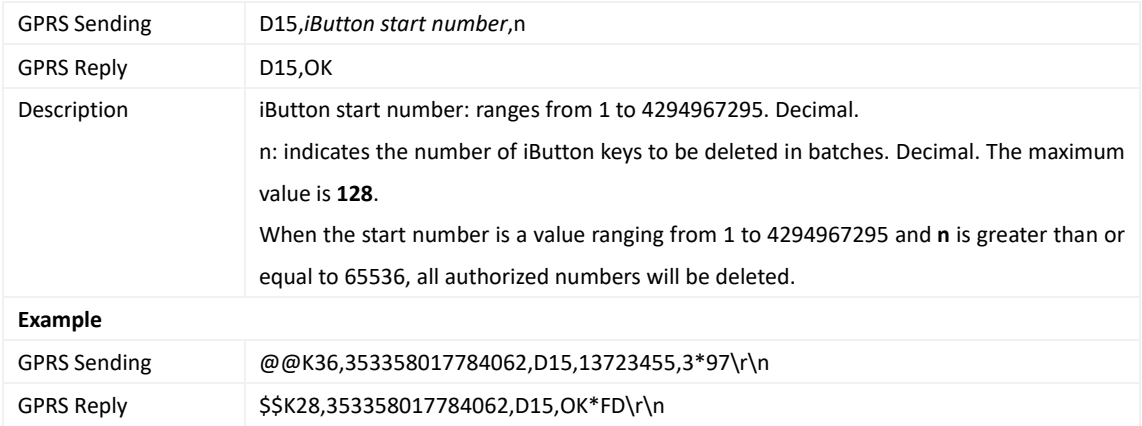

#### <span id="page-35-1"></span>**3.60 Checking the Checksum of the Authorized iButton ID Database – D16**

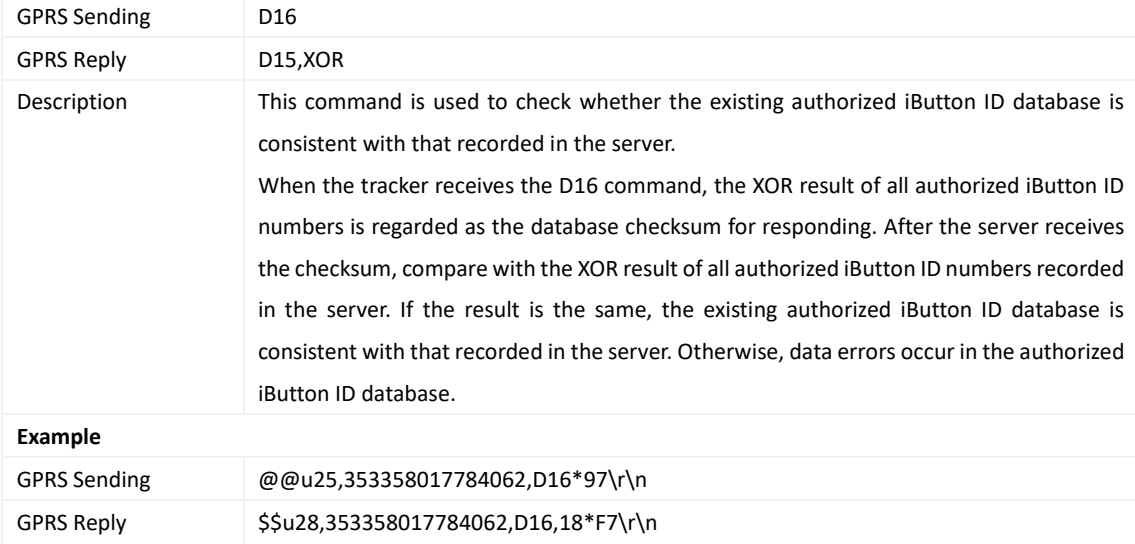

#### <span id="page-35-2"></span>**3.61 Setting Harsh Acceleration and Harsh Braking Parameters – D79**

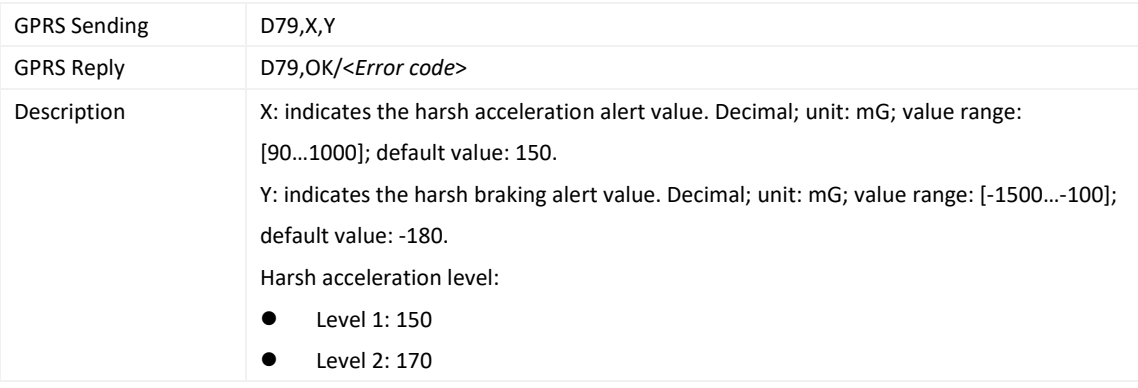

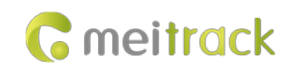

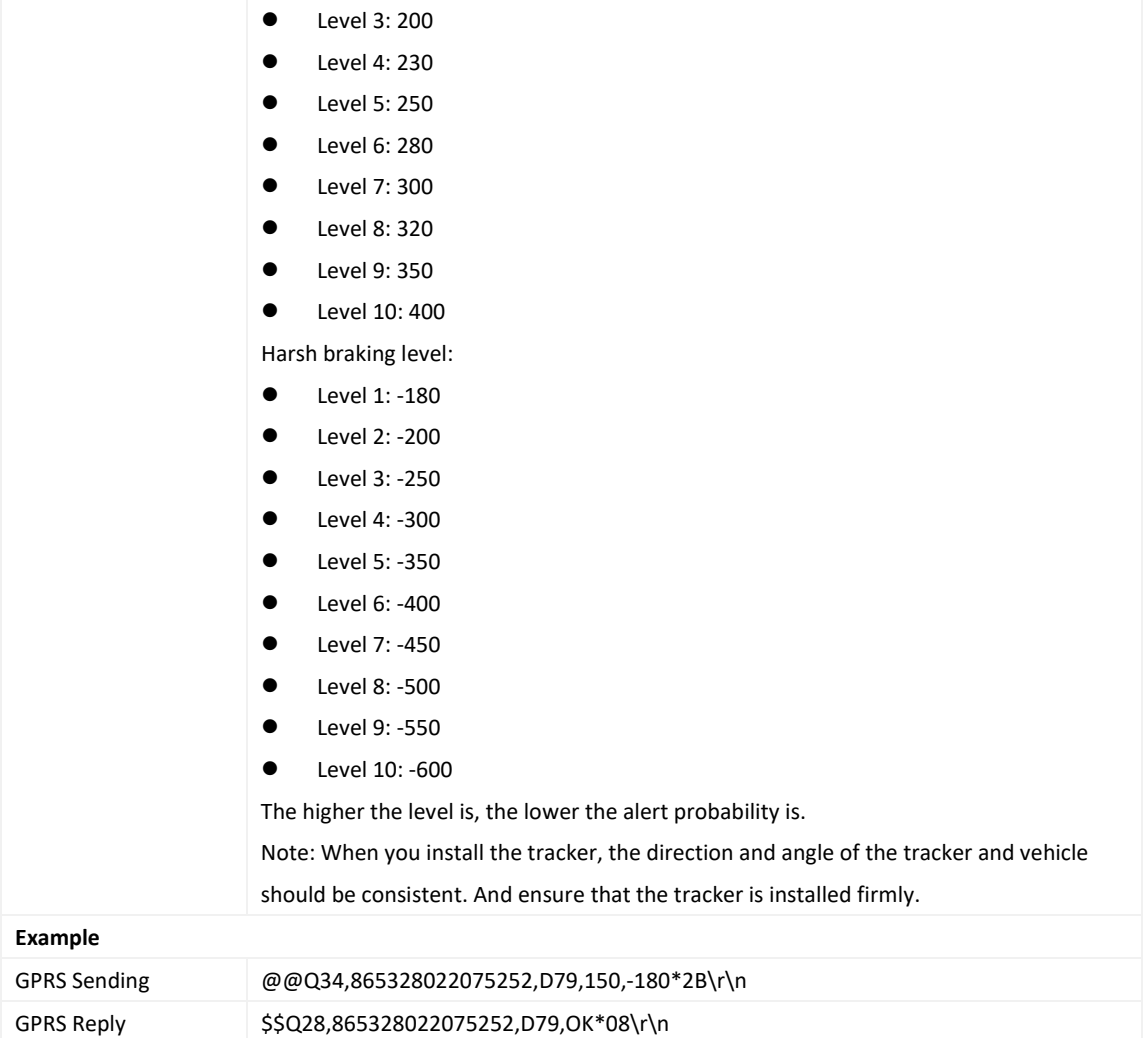

## <span id="page-36-0"></span>**3.62 Setting Harsh Cornering Parameters – D80**

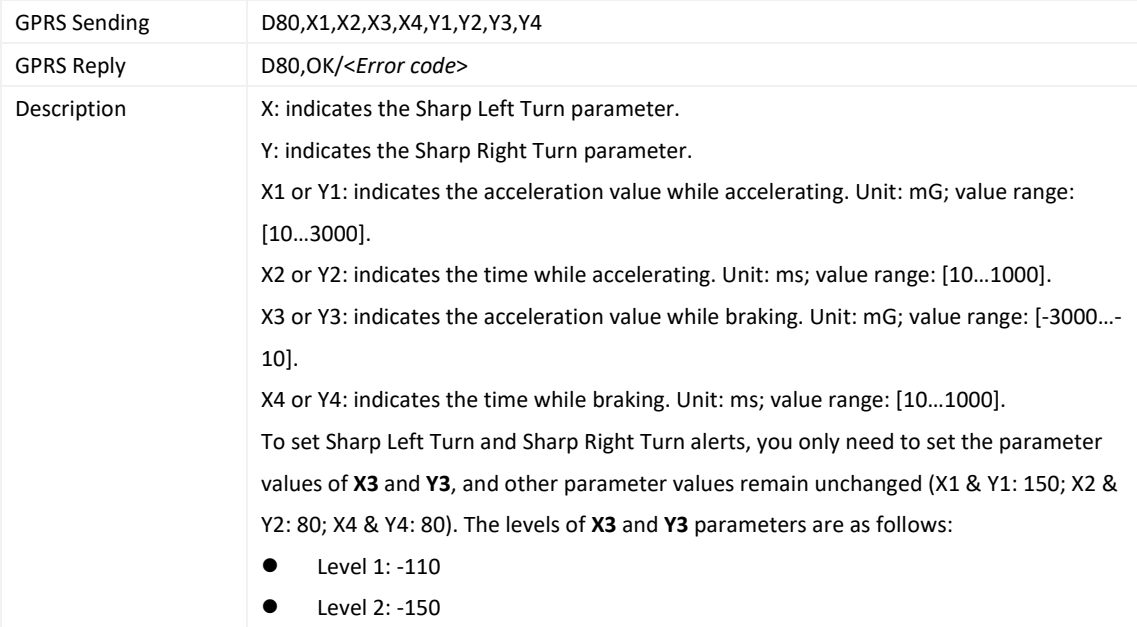

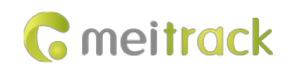

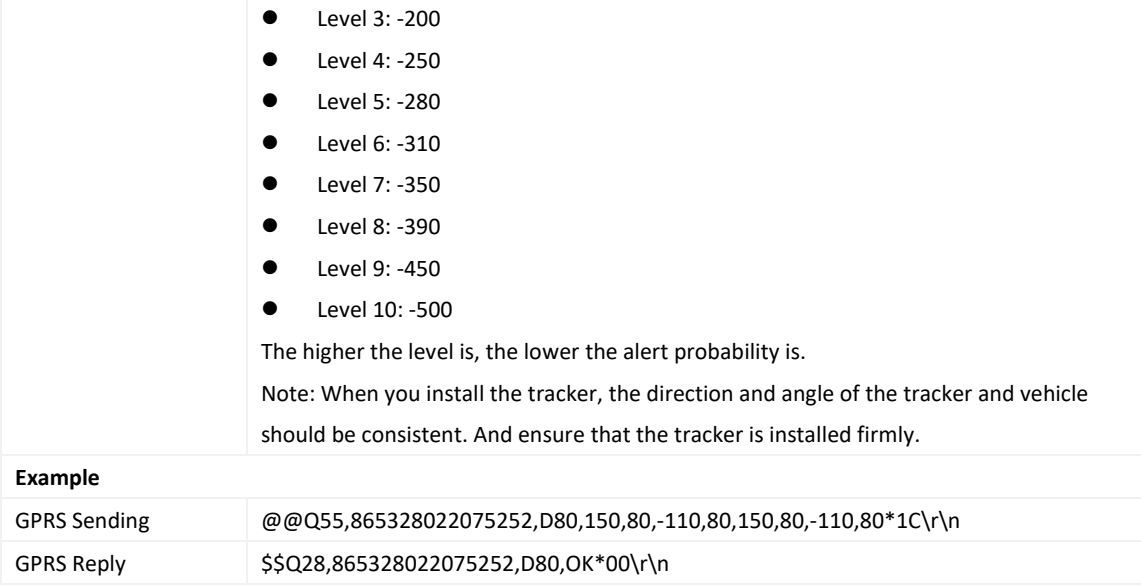

## <span id="page-37-0"></span>**3.63 Reading Device's Firmware Version and SN – E91**

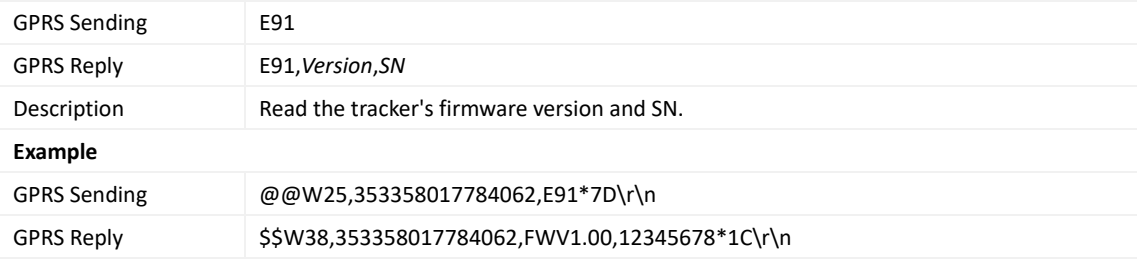

## <span id="page-37-1"></span>**3.64 Restarting the GSM and GPS Modules – F00**

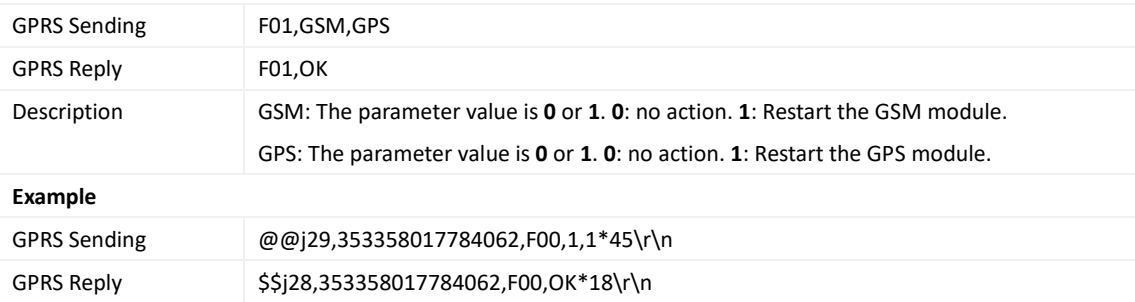

## <span id="page-37-2"></span>**3.65 Restarting the GSM Module – F01**

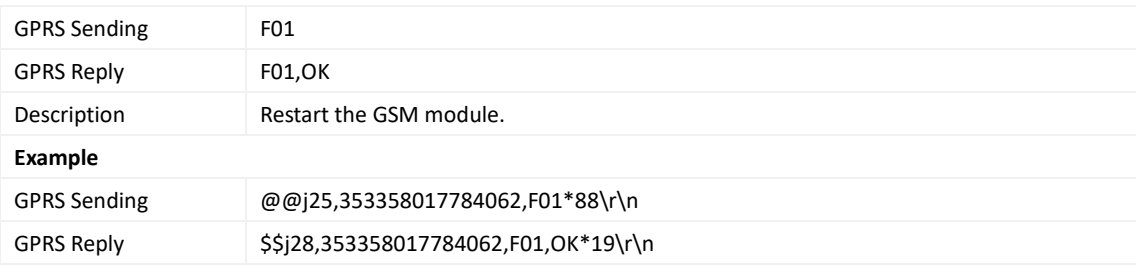

#### <span id="page-38-0"></span>**3.66 Restarting the GPS Module – F02**

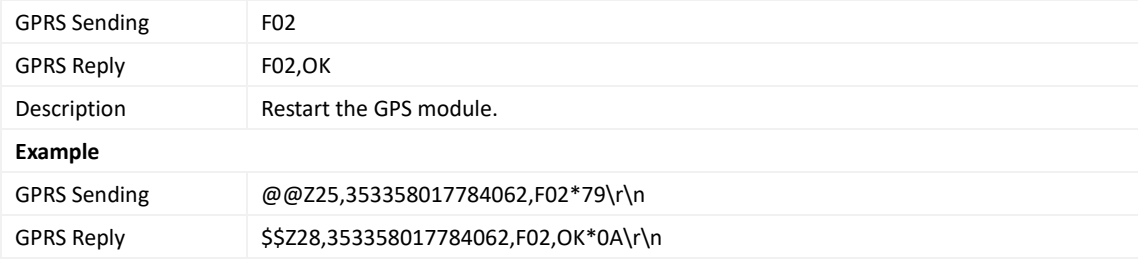

## <span id="page-38-1"></span>**3.67 Setting the Mileage and Run Time – F08**

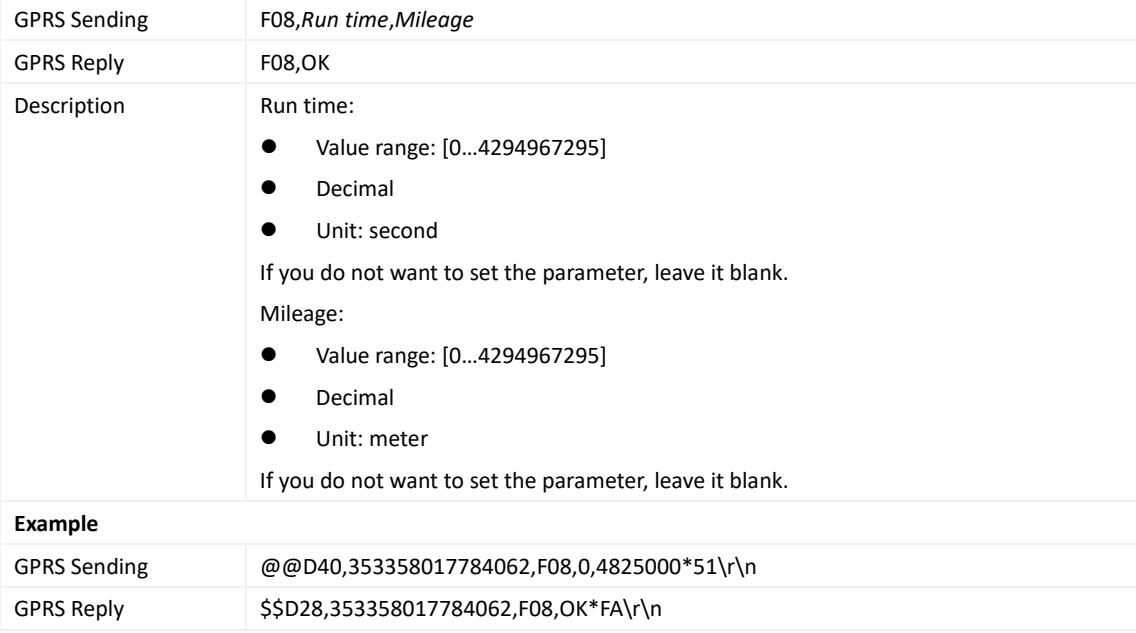

#### <span id="page-38-2"></span>**3.68 Deleting SMS/GPRS Cache Data – F09**

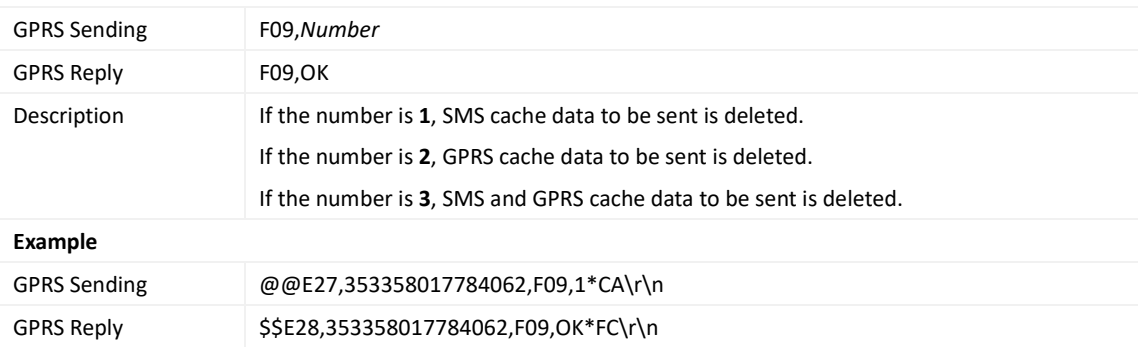

# <span id="page-38-3"></span>**3.69 Restoring Initial Settings – F11**

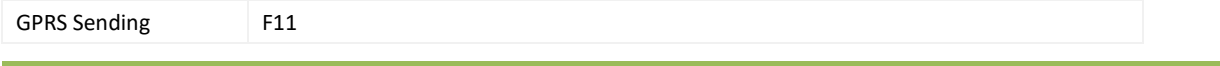

#### MEITRACK T1 & T333 GPRS Protocol

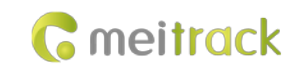

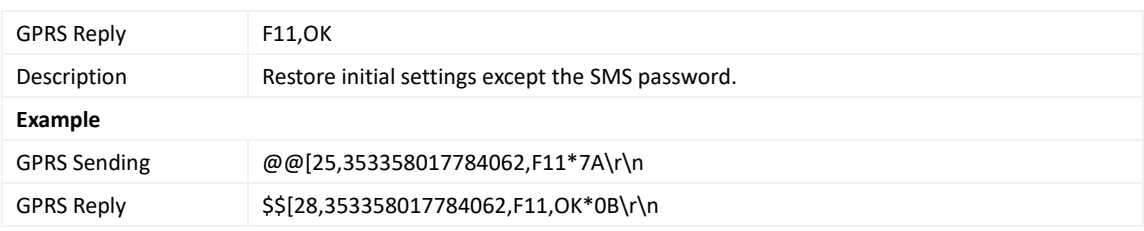

**If you have any questions, do not hesitate to email us at info@meitrack.com.**